## **Dedicated Host**

## **Referencia de la API**

**Edición** 04 **Fecha** 2022-11-08

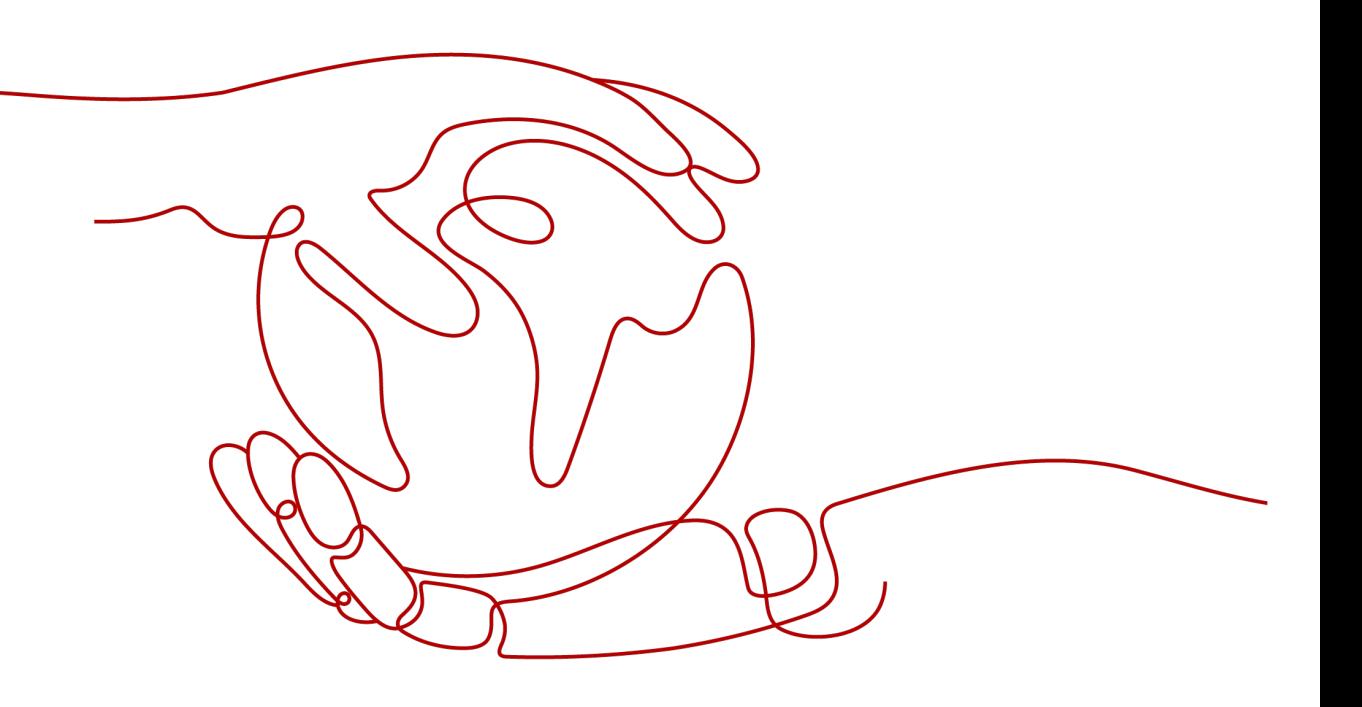

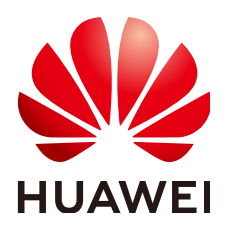

#### **Copyright © Huawei Technologies Co., Ltd. 2023. Todos los derechos reservados.**

Quedan terminantemente prohibidas la reproducción y la divulgación del presente documento en todo o en parte, de cualquier forma y por cualquier medio, sin la autorización previa de Huawei Technologies Co., Ltd. otorgada por escrito.

#### **Marcas y permisos**

#### SP

 y otras marcas registradas de Huawei pertenecen a Huawei Technologies Co., Ltd. Todas las demás marcas registradas y los otros nombres comerciales mencionados en este documento son propiedad de sus respectivos titulares.

#### **Aviso**

Las funciones, los productos y los servicios adquiridos están estipulados en el contrato celebrado entre Huawei y el cliente. Es posible que la totalidad o parte de los productos, las funciones y los servicios descritos en el presente documento no se encuentren dentro del alcance de compra o de uso. A menos que el contrato especifique lo contrario, ninguna de las afirmaciones, informaciones ni recomendaciones contenidas en este documento constituye garantía alguna, ni expresa ni implícita.

La información contenida en este documento se encuentra sujeta a cambios sin previo aviso. En la preparación de este documento se realizaron todos los esfuerzos para garantizar la precisión de sus contenidos. Sin embargo, ninguna declaración, información ni recomendación contenida en el presente constituye garantía alguna, ni expresa ni implícita.

## Índice

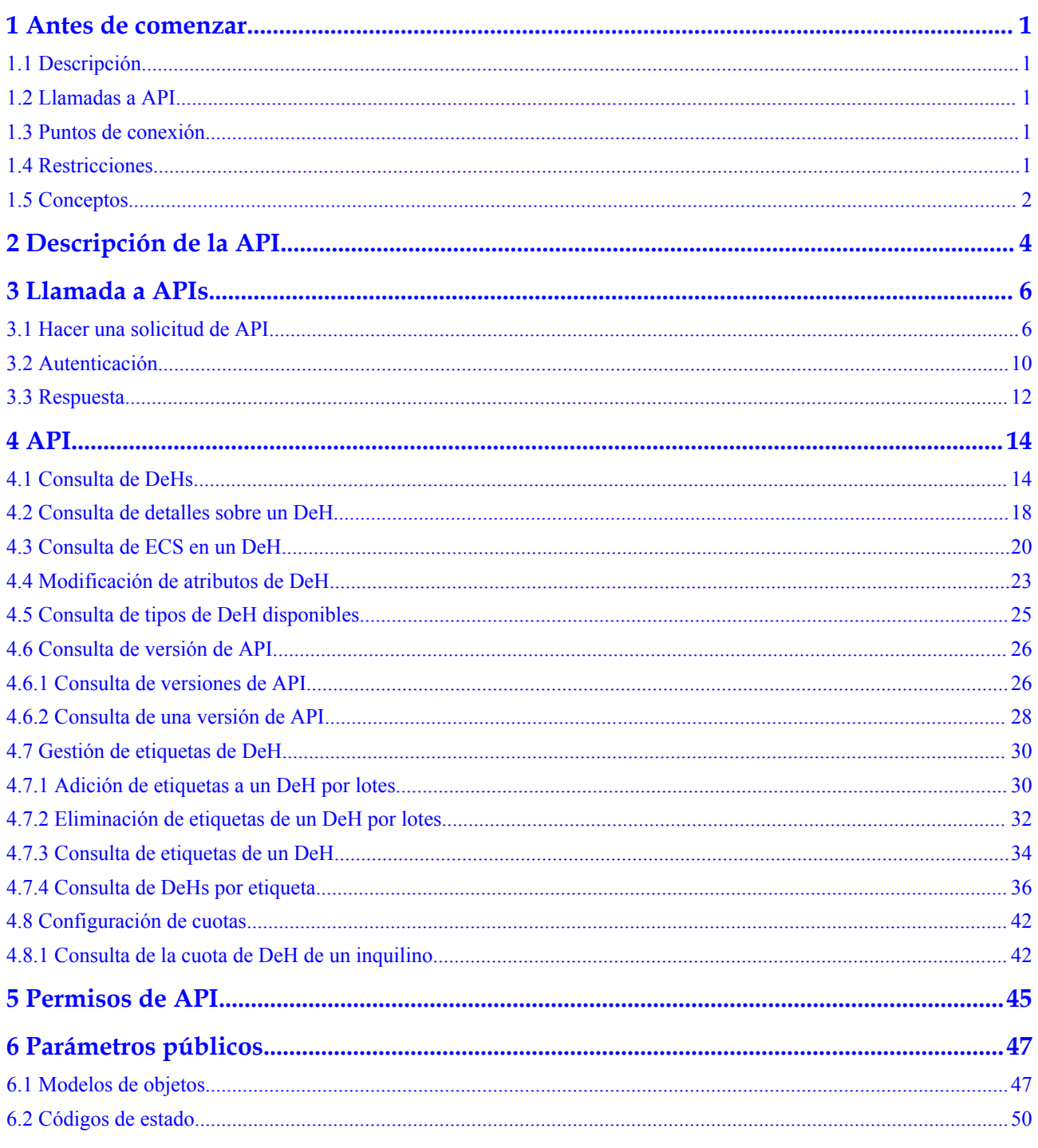

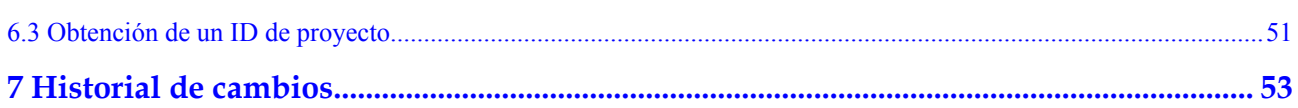

## **1 Antes de comenzar**

## <span id="page-4-0"></span>**1.1 Descripción**

Bienvenido a *Referencia de API de Dedicated Host*. Dedicated Host (DeH) proporciona hosts físicos dedicados para usted. Para mejorar el aislamiento, la seguridad, y el rendimiento de sus ECS se pueden crear ECS en un DeH. Cuando migre servicios a un DeH, puede seguir utilizando las licencias de software de servidor utilizadas antes de la migración. Es decir, puede utilizar la función Traiga su propia licencia (BYOL) en el DeH para gestionar sus ECS de forma independiente.

Este documento describe cómo utilizar las interfaces de programación de aplicaciones (API) para realizar operaciones en DeHs, como consultar, eliminar y modificar DeHs. Para obtener más información acerca de todas las operaciones admitidas, consulte **[Descripción de la API](#page-7-0)**.

Si planea acceder a DeHs a través de una API, asegúrese de estar familiarizado con los conceptos de DeH. Para obtener más información, consulte **[Descripción de servicio](https://support.huaweicloud.com/intl/es-us/productdesc-deh/deh_01_0003.html)**.

## **1.2 Llamadas a API**

DeH es compatible con las API de Transferencia de Estado Representacional (REST), lo que le permite llamar a las API mediante HTTPS. Para obtener más información acerca de las llamadas a la API, consulte **[Llamada a APIs](#page-9-0)**.

## **1.3 Puntos de conexión**

Un punto de conexión es la **request address** para llamar a una API. Los puntos de conexión varían según los servicios y las regiones. Para ver los puntos de conexión de todos los servicios, consulte **[Regiones y puntos de conexción](https://developer.huaweicloud.com/intl/en-us/endpoint)**.

## **1.4 Restricciones**

- l El número de DeHs que puede crear viene determinado por su cuota. Para ver o aumentar la cuota, consulte **[Ajuste de cuotas de recursos de DeH](https://support.huaweicloud.com/intl/es-us/usermanual-deh/deh_01_0034.html)**.
- l Para obtener más restricciones, consulte la descripción de la API.

## <span id="page-5-0"></span>**1.5 Conceptos**

Cuenta

Una cuenta se crea tras el registro exitoso. La cuenta tiene permisos de acceso completos para todos sus servicios y recursos en la nube. Se puede utilizar para restablecer contraseñas de usuario y conceder permisos de usuario. La cuenta es una entidad de pago, que no debe usarse directamente para realizar una gestión rutinaria. Por motivos de seguridad, cree usuarios de Identity and Access Management (IAM) y concédeles permisos para la gestión de rutina.

l Usuario

Un usuario de IAM es creado por una cuenta en IAM para usar servicios en la nube. Cada usuario de IAM tiene sus propias credenciales de identidad (contraseña y claves de acceso).

La autenticación de API requiere información como el nombre de cuenta, nombre de usuario y contraseña.

Región

Las regiones se dividen en función de la ubicación geográfica y la latencia de la red. Los servicios públicos, como Elastic Cloud Server (ECS), Elastic Volume Service (EVS), Object Storage Service (OBS), Virtual Private Cloud (VPC), Elastic IP (EIP) y Image Management Service (IMS), se comparten dentro de la misma región. Las regiones se clasifican en regiones universales y regiones dedicadas. Una región universal proporciona servicios en la nube universales para inquilinos comunes. Una región dedicada proporciona servicios específicos para tenants específicos.

Para obtener más información, consulte **[Region y AZ](https://support.huaweicloud.com/intl/es-us/usermanual-iaas/es-us_topic_0184026189.html)**.

zona de disponibilidad

Una zona de disponibilidad comprende uno o más centros de datos físicos equipados con instalaciones independientes de ventilación, fuego, agua y electricidad. La informática, la red, el almacenamiento y otros recursos en una zona de disponibilidad se dividen lógicamente en múltiples clústeres. Las AZ dentro de una región están interconectadas mediante fibras ópticas de alta velocidad para permitirle construir sistemas de alta disponibilidad entre AZ.

Proyecto

Un proyecto corresponde a una región. Los proyectos predeterminados se definen para agrupar y aislar físicamente recursos (incluidos recursos informáticos, de almacenamiento y de red) entre regiones. Se pueden conceder permisos a los usuarios en un proyecto predeterminado para acceder a todos los recursos en sus cuentas en la región asociada al proyecto. Si necesita un control de acceso más preciso, cree subproyectos en un proyecto predeterminado y cree recursos en subproyectos. A continuación, puede asignar a los usuarios los permisos necesarios para acceder únicamente a los recursos de los subproyectos específicos.

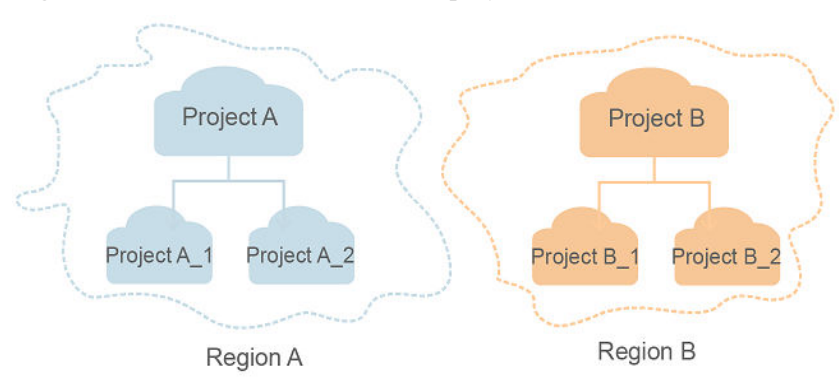

**Figura 1-1** Modelo de aislamiento del proyecto

Proyecto empresarial

Los proyectos empresariales agrupan y administran recursos en distintas regiones. Los recursos en diferentes proyectos empresariales están lógicamente aislados. Un proyecto de empresa puede contener recursos de varias regiones y los recursos se pueden agregar o quitar de los proyectos de empresa.

Para obtener más información sobre los proyectos de empresa y sobre cómo obtener los ID de proyecto de empresa, consulte **[Guía de usuario de gestión empresarial](https://support.huaweicloud.com/intl/es-us/usermanual-em/em_am_0006.html)**.

## **2 Descripción de la API**

<span id="page-7-0"></span>Puede utilizar casi todas las funciones de DeH haciendo llamadas a las API proporcionadas por el servicio de DeH, por ejemplo, consulta de la lista de DeH y visualización de los detalles de DeH. Sin embargo, no se proporcionan APIs para comprar y eliminar DeHs actualmente. Solo puede crear o eliminar DeHs en la consola de gestión.

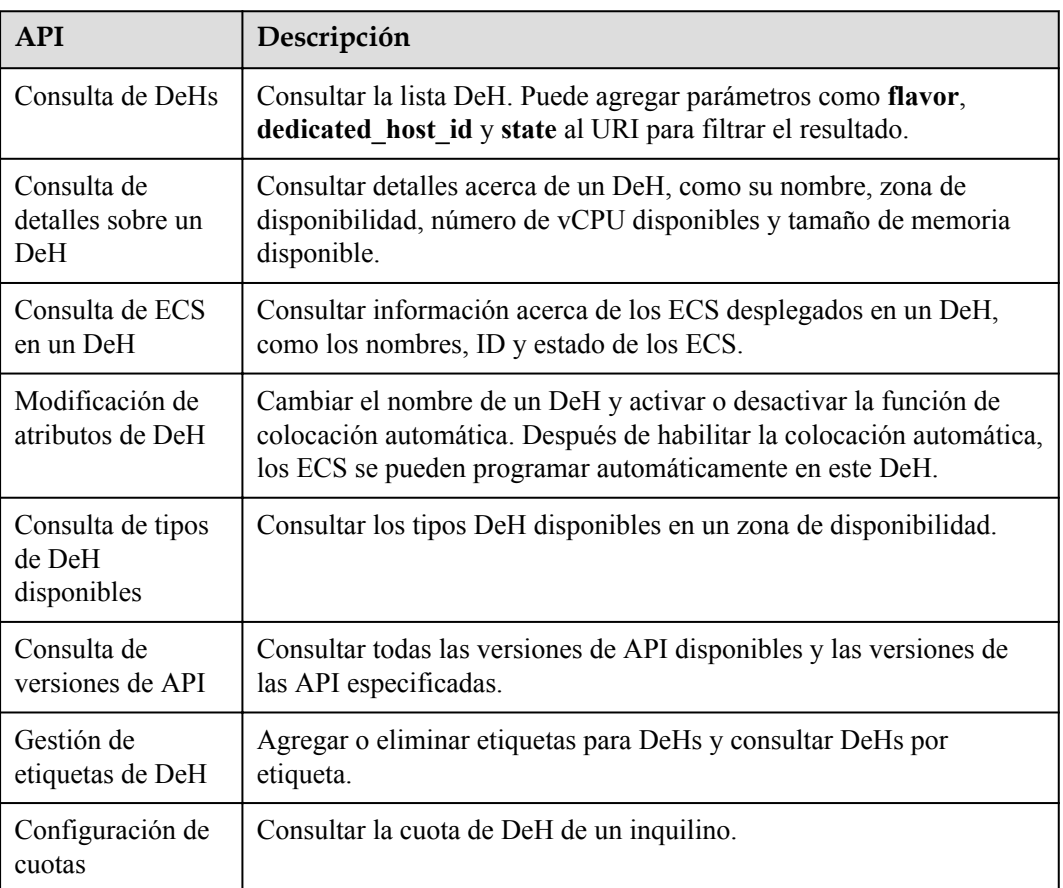

#### **Tabla 2-1** APIs

#### $\Box$  NOTA

Para obtener más información sobre las API para crear ECS en el DeHs, consulte la *Referencia de API de Elastic Cloud Server*.

# **3 Llamada a APIs**

## <span id="page-9-0"></span>**3.1 Hacer una solicitud de API**

Esta sección describe la estructura de una solicitud de API de REST y utiliza la API de IAM para **[obtener un token de usuario](https://support.huaweicloud.com/intl/es-us/api-iam/iam_30_0001.html)** como ejemplo para demostrar cómo llamar a una API. El token obtenido se puede usar entonces para autenticar la llamada de otras API.

#### **Solicitud de URI**

Un URI de solicitud tiene el siguiente formato:

#### **{URI-scheme}://{Endpoint}/{resource-path}?{query-string}**

Aunque se incluye un URI de solicitud en la cabecera de solicitud, la mayoría de los lenguajes de programación o marcos requieren que el URI de solicitud se transmita por separado.

| Parámetro     | Descripción                                                                                                    |
|---------------|----------------------------------------------------------------------------------------------------|
| URI-scheme    | Protocolo utilizado para transmitir solicitudes. Todas las API usan<br>HTTPS.                                                                                                    |
| Endpoint      | Nombre de dominio o dirección IP del servidor que lleva el servicio<br>REST. El punto de conexión varía entre los servicios en diferentes<br>regiones. Se puede obtener del Regions y puntos de conexión.                             |
|               | Por ejemplo, el punto final de IAM en la región CN-Hong Kong is<br>iam.ap-southeast-1.myhuaweicloud.com.                                                                                                    |
| resource-path | Ruta de acceso de una API para realizar una operación especificada.<br>Obtener la ruta de acceso desde el URI de una API. Por ejemplo, la<br>resource-path de la API utilizada para obtener un token de usuario<br>es/v3/auth/tokens. |

**Tabla 3-1** Descripción del parámetro de URI

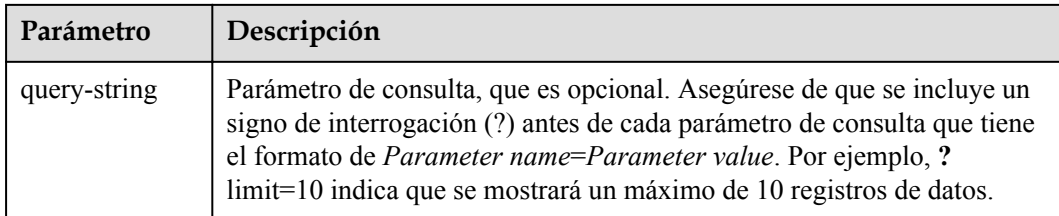

Por ejemplo, para obtener un token IAM en la región **CN-Hong Kong**, obtenga el punto final de IAM (iam.ap-southeast-1.myhuaweicloud.com) para esta región y la ruta de recursos (/v3/ auth/tokens) en el URI de la API utilizada para **[obtener un token de usuario](https://support.huaweicloud.com/intl/es-us/api-iam/iam_30_0001.html)**. A continuación, construya el URI de la siguiente manera:

https://iam.ap-southeast-1.myhuaweicloud.com/v3/auth/tokens

#### **Figura 3-1** Ejemplo de URI

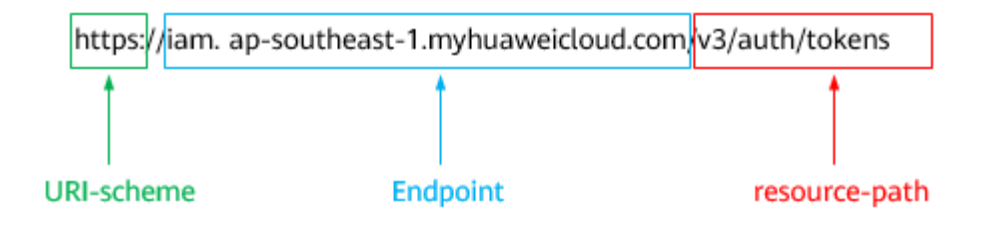

#### $\Box$  NOTA

Para simplificar la visualización de URI en este documento, cada API se proporciona solo con una **resource-path** y un método de solicitud. El **URI-scheme** de todas las API es **HTTPS**, y los puntos de conexión de todas las API en la misma región son idénticos.

#### **Métodos de solicitud**

El protocolo HTTP define los siguientes métodos de solicitud que se pueden usar para enviar una solicitud al servidor.

| Método        | Descripción                                                                              |
|---------------|------------------------------------------------------------------------------------------|
| <b>GET</b>    | Solicita al servidor que devuelva los recursos especificados.                            |
| <b>PUT</b>    | Solicita al servidor que actualice los recursos especificados.                           |
| <b>POST</b>   | Solicita al servidor que agregue recursos o realice operaciones<br>especiales.           |
| <b>DELETE</b> | Solicita al servidor que elimine los recursos especificados, por<br>ejemplo, un objeto.  |
| <b>HEAD</b>   | Igual que GET, excepto que el servidor debe devolver solo el<br>encabezado de respuesta. |

**Tabla 3-2** Métodos de HTTP

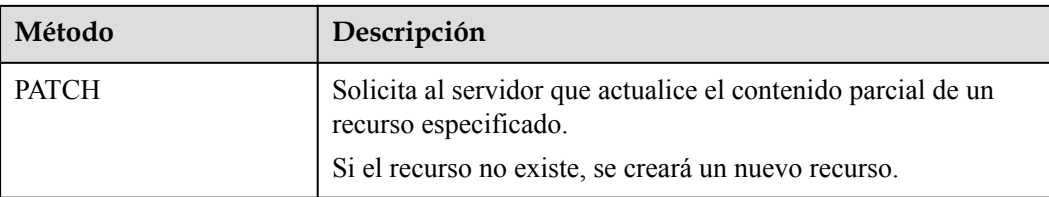

Por ejemplo, en el caso de la API usada para **[obtener un token de usuario](https://support.huaweicloud.com/intl/es-us/api-iam/iam_30_0001.html)**, el método de solicitud es **POST**. La solicitud es la siguiente:

POST https://iam.ap-southeast-1.myhuaweicloud.com/v3/auth/tokens

#### **Encabezado de la solicitud**

También puede agregar campos de encabezado adicionales a una solicitud, como los campos requeridos por un método URI o HTTP especificado. Por ejemplo, para solicitar la información de autenticación, agregue **Content-Type**, que especifica el tipo de cuerpo de la solicitud.

Los campos de encabezado de solicitud comunes son los siguientes.

| Parámetro      | Descripción                                                                                                    | Obligatorio                                                                  | Valor de ejemplo                               |
|----------------|----------------------------------------------------------------------------------------------------|------------------------------------------------------------------------------|------------------------------------------------|
| Host           | Especifica el nombre de<br>dominio del servidor y el<br>número de puerto de los<br>recursos que se solicitan. El<br>valor se puede obtener de la<br>URL de la API de servicio.<br>El valor tiene el formato de<br>nombre de Hostname: Port<br><i>number</i> . Si no se especifica<br>el número de puerto, se<br>utiliza el puerto<br>predeterminado. El número<br>de puerto predeterminado<br>para https es 443. | N <sub>0</sub><br>This field is<br>mandatory for<br>AK/SK<br>authentication. | code test com<br>$\Omega$<br>code.test.com:443 |
| Content-Type   | Especifica el tipo (o<br>formato) del cuerpo del<br>mensaje. Se recomienda el<br>valor predeterminado<br>application/json. Otros<br>valores de este campo se<br>proporcionarán para APIs<br>específicas si los hay.                                                                                                    | Sí                                                                           | application/json                               |
| Content-Length | Especifica la longitud del<br>cuerpo de la solicitud. La<br>unidad es byte.                                                                                                    | N <sub>0</sub>                                                               | 3495                                           |

**Tabla 3-3** Campos de encabezado de solicitud comunes

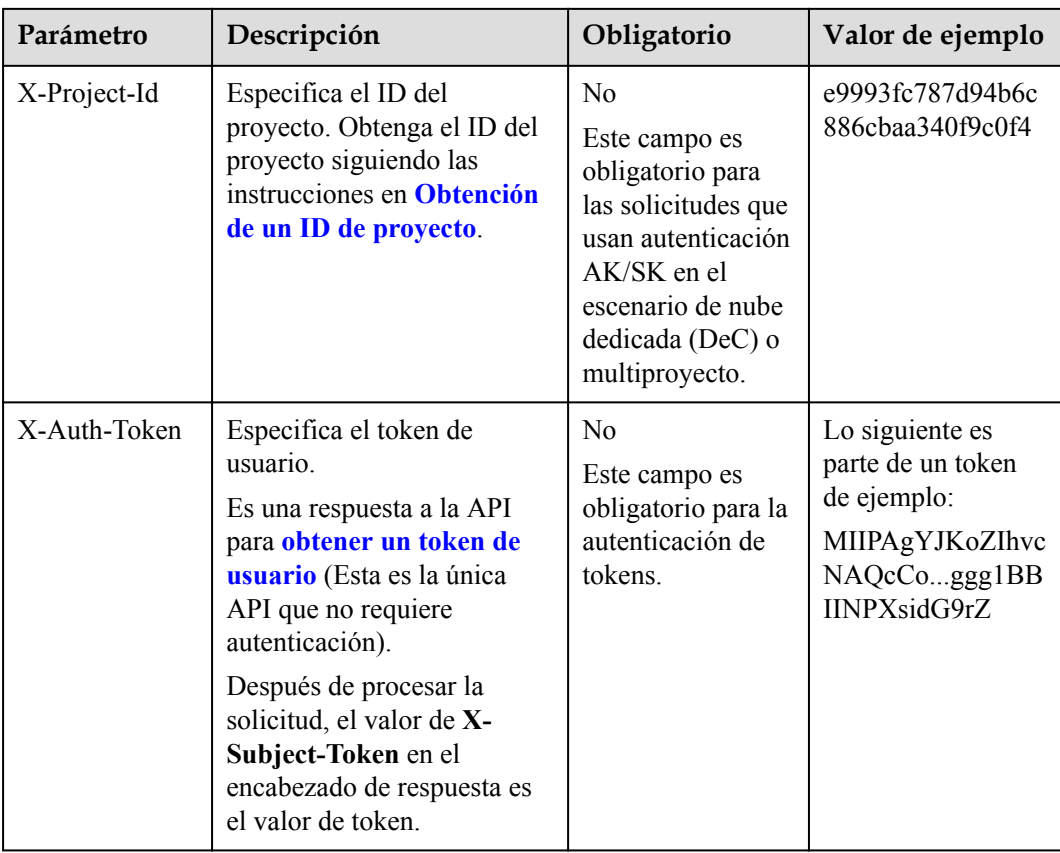

#### $\Box$  NOTA

Además de admitir la autenticación mediante tokens, las API admiten la autenticación mediante AK/SK, que utiliza SDK para firmar una solicitud. Durante la firma, los encabezados **Authorization** (autenticación de firma) y **X-Sdk-Date** (hora en que se envía una solicitud) se agregan automáticamente en la solicitud.

Para obtener más detalles, consulte "Autentificación usando AK/SK" en **[Autenticación](#page-13-0)**.

La API utilizada para **[obtener un token de usuario](https://support.huaweicloud.com/intl/es-us/api-iam/iam_30_0001.html)** no requiere autenticación. Por lo tanto, solo es necesario agregar el campo **Content-Type** a las solicitudes para llamar a la API. Un ejemplo de tales solicitudes es el siguiente:

```
POST https://iam.ap-southeast-1.myhuaweicloud.com/v3/auth/tokens
Content-Type: application/json
```
#### **(Opcional) Cuerpo de solicitud**

Esta parte es opcional. El cuerpo de una solicitud se envía a menudo en un formato estructurado como se especifica en el campo de encabezado **Content-Type**. El cuerpo de la solicitud transfiere contenido excepto el encabezado de la solicitud.

El cuerpo de la solicitud varía entre las API. Algunas API no requieren el cuerpo de la solicitud, como las API solicitadas mediante los métodos GET y DELETE.

En el caso de la API usada para **[obtener un token de usuario](https://support.huaweicloud.com/intl/es-us/api-iam/iam_30_0001.html)**, los parámetros de solicitud y la descripción del parámetro se pueden obtener a partir de la solicitud de API. A continuación se proporciona una solicitud de ejemplo con un cuerpo incluido. Reemplace *username*,

<span id="page-13-0"></span>*domainname*, *\*\*\*\*\*\*\*\** (login password), and *xxxxxxxxxxxxxxxxxx* con los valores reales. Obtener un nombre de proyecto de **[Regions y puntos de conexión](https://developer.huaweicloud.com/intl/en-us/endpoint)**.

#### $\Box$  NOTA

El parámetro de **scope** especifica dónde surte efecto un token. Puede establecer **scope** para una cuenta o un proyecto en una cuenta. En el siguiente ejemplo, el token solo tiene efecto para los recursos de un proyecto especificado. Para obtener más información sobre esta API, consulte **[Obtención de un token](https://support.huaweicloud.com/intl/es-us/api-iam/iam_30_0001.html) [de ususario](https://support.huaweicloud.com/intl/es-us/api-iam/iam_30_0001.html)**.

```
POST https://iam.ap-southeast-1.myhuaweicloud.com/v3/auth/tokens
Content-Type: application/json
```

```
{
    "auth": {
        "identity": {
           "methods": [
               "password"
           ],
           "password": {
               "user": {
                   "name": "username",
                   "password": "********",
                   "domain": {
                      "name": "domainname"
 }
 }
 }
        },
        "scope": {
           "project": {
               "name": "xxxxxxxxxxxxxxxxxx"
 }
        }
    }
}
```
Si todos los datos necesarios para la solicitud de API están disponibles, puedes enviar la solicitud para llamar a la API a través de **[curl](https://curl.haxx.se/)**, **[Postman](https://www.getpostman.com/)** o codificación. En la respuesta a la API utilizada para obtener un token de usuario, **x-subject-token** es el token de usuario deseado. Este token se puede utilizar para autenticar la llamada de otras API.

### **3.2 Autenticación**

Las solicitudes para llamar a una API se pueden autenticar mediante cualquiera de los siguientes métodos:

- l Autenticación de tokens: las solicitudes se autentican mediante tokens.
- l Autenticación AK/SK: Las solicitudes se cifran utilizando pares AK/SK. Se recomienda la autenticación AK/SK porque es más segura que la autenticación de token.

#### **Autenticación de tokens**

#### $\Box$  NOTA

El período de validez de un token es de 24 horas. Cuando utilice un token para la autenticación, guarde en caché para evitar llamar con frecuencia a la API de IAM utilizada para obtener un token de usuario.

Un token especifica los permisos temporales en un sistema informático. Durante la autenticación de API mediante un token, el token se agrega a las solicitudes para obtener permisos para llamar a la API. Puede obtener un token llamando a la **[Obtención del token de](https://support.huaweicloud.com/intl/es-us/api-iam/iam_30_0001.html) [usuario](https://support.huaweicloud.com/intl/es-us/api-iam/iam_30_0001.html)**.

Un servicio en la nube se puede implementar como un servicio a nivel de proyecto o como un servicio global.

- l Para un servicio a nivel de proyecto, necesita obtener un token a nivel de proyecto. Cuando llames a la API, configura **auth.scope** en el cuerpo de la solicitud para **project**.
- l Para un servicio global, necesita obtener un token global. Cuando llames a la API, establece **auth.scope** en el cuerpo de la solicitud como **domain**.

IMS es un servicio a nivel de proyecto. Cuando llames a la API, configura **auth.scope** en el cuerpo de la solicitud para **project**.

```
{
       "auth": {
              "identity": {
                      "methods": [
                             "password"
                      ],
                      "password": {
                             "user": {
                                    "name": "username",
                                    "password": "********",
                                    "domain": {
                                           "name": "domainname"
denotes the contract of the state of the state of the state of the state of the state of the state of the state of the state of the state of the state of the state of the state of the state of the state of the state of the
 }
 }
               },
               "scope": {
                      "project": {
                             "name": "xxxxxxxx"
 }
              }
       }
}
```
Después de obtener un token, el campo de encabezado **X-Auth-Token** debe agregarse a las solicitudes para especificar el token al llamar a otras API. Por ejemplo, si el token es **ABCDEFJ....**, **X-Auth-Token: ABCDEFJ....** se puede añadir a una solicitud de la siguiente manera:

```
POST https://iam.ap-southeast-1.myhuaweicloud.com/v3/auth/projects
Content-Type: application/json
X-Auth-Token: ABCDEFJ....
```
#### **Autenticación por AK/SK**

#### $\Box$  NOTA

La autenticación AK/SK admite solicitudes de API con un cuerpo de no más de 12 MB. Para las solicitudes de API con un cuerpo más grande, se recomienda la autenticación de tokens.

En la autenticación AK/SK, AK/SK se utiliza para firmar solicitudes y la firma se agrega a continuación a las solicitudes de autenticación.

- l AK: ID de clave de acceso, que es un identificador único usado junto con una clave de acceso secreta para firmar solicitudes criptográficamente.
- SK: clave de acceso secreta usada junto con un AK para firmar solicitudes criptográficamente. Identifica un remitente de la solicitud y evita que la solicitud sea modificada.

En la autenticación AK/SK, puede usar un AK/SK para firmar solicitudes basadas en el algoritmo de firma o usando el SDK de firma. Para obtener más información sobre cómo firmar solicitudes y usar el SDK de firma, consulte **[Guía de firma de solicitudes de API](https://support.huaweicloud.com/intl/es-us/devg-apisign/api-sign-provide.html)**.

#### $\Box$  NOTA

El SDK de firma solo se utiliza para firmar solicitudes y es diferente de los SDK proporcionados por los servicios.

## <span id="page-15-0"></span>**3.3 Respuesta**

#### **Código de estado**

Después de enviar una solicitud, recibirá una respuesta, que incluye un código de estado, un encabezado de respuesta y un cuerpo de respuesta.

Un código de estado es un grupo de dígitos, que van desde 1xx hasta 5xx. Indica el estado de una solicitud. Para obtener más información, consulte **[Códigos de estado](#page-53-0)**.

Por ejemplo, si se devuelve el código de estado **201** para llamar a la API utilizada para **[obtener un token de usuario](https://support.huaweicloud.com/intl/es-us/api-iam/iam_30_0001.html)**, la solicitud se realiza correctamente.

#### **Encabezado de respuesta**

Similar a una solicitud, una respuesta también tiene una cabecera, por ejemplo, **content-type**.

**Figura 3-2** muestra los campos de encabezado de respuesta para la API utilizada para **[obtener un token de usuario](https://support.huaweicloud.com/intl/es-us/api-iam/iam_30_0001.html)**. El campo de encabezado **x-subject-token** es el token de usuario deseado. Este token se puede utilizar para autenticar la llamada de otras API.

**Figura 3-2** Campos de encabezado de la respuesta a la solicitud de obtención de un token de usuario

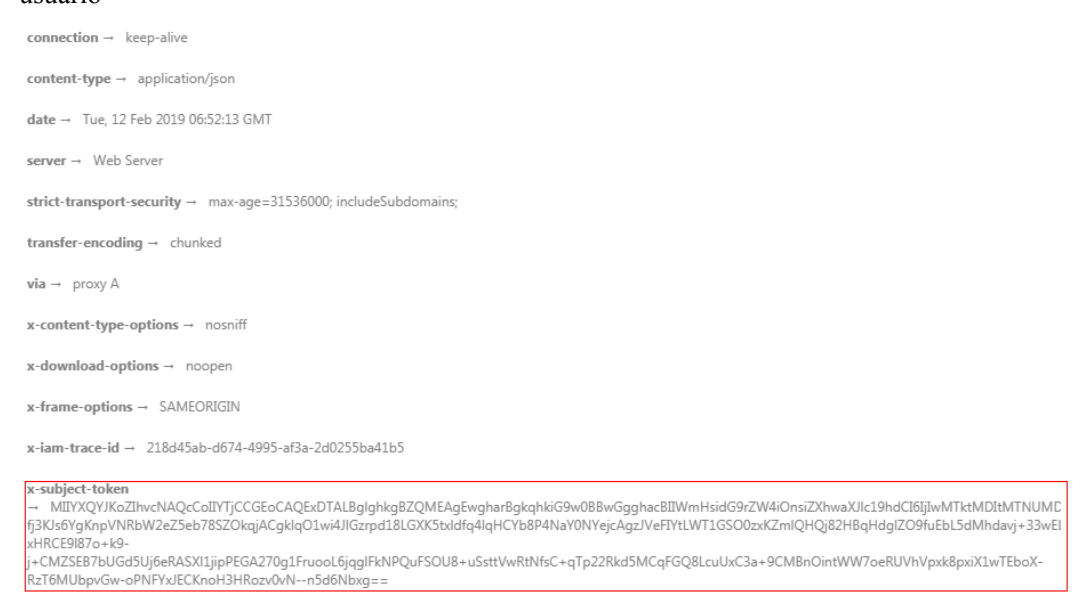

 $x$ -xss-protection  $\rightarrow$  1; mode=block;

#### **(Opcional) Cuerpo de respuesta**

El cuerpo de una respuesta se devuelve a menudo en formato estructurado como se especifica en el campo de encabezado **Content-Type**. El cuerpo de la respuesta transfiere contenido excepto el encabezado de la respuesta.

{

Lo siguiente es parte del cuerpo de respuesta para la API utilizada para **[obtener un token de](https://support.huaweicloud.com/intl/es-us/api-iam/iam_30_0001.html) [ususario](https://support.huaweicloud.com/intl/es-us/api-iam/iam_30_0001.html)**.

```
 "token": {
         "expires_at": "2019-02-13T06:52:13.855000Z",
         "methods": [
             "password"
         ],
         "catalog": [
            \{ "endpoints": [
                   \{ "region_id": "az-01",
......
```
Si se produce un error durante la llamada a la API, se mostrará un código de error y un mensaje. A continuación se muestra un cuerpo de respuesta de error.

```
{
    "error msg": "The format of message is error",
     "error_code": "AS.0001"
}
```
En el cuerpo de la respuesta, **error\_code** es un código de error y **error\_msg** proporciona información sobre el error.

## **4 API**

## <span id="page-17-0"></span>**4.1 Consulta de DeHs**

#### **Función**

Esta API se utiliza para consultar la lista DeH.

#### **URI**

GET  $/v1.0$ /{project\_id}/dedicated-hosts

**Tabla 4-1** describe los parámetros.

#### **Tabla 4-1** Descripción de parámetros

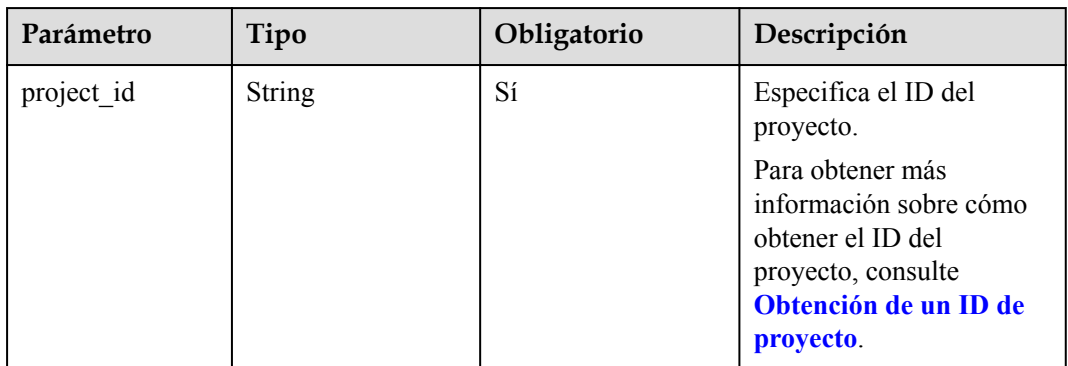

#### **Solicitud**

Parámetros de solicitud

Puede agregar parámetros **host\_type**, **host\_type\_name**, **flavor**, **dedicated\_host\_id**, **state**, **tenant**, **availability\_zone**, **name**, **limit**, **marker**, **tags**, **instance\_uuid**, **released\_at** o **changes-since** al URI para filtrar el resultado de la búsqueda,

por ejemplo, **/v1.0/{project\_id}/dedicated-hosts? host\_type={host\_type}&state={state}**.

| Parámetr<br>$\bf{O}$  | In    | Tipo   | Oblig<br>atorio | Descripción                                                                                                    |
|-----------------------|-------|--------|-----------------|----------------------------------------------------------------------------------------------------|
| dedicated<br>host id  | query | String | N <sub>0</sub>  | Especifica el ID de DeH.                                                                                                    |
| name                  | query | String | N <sub>o</sub>  | Especifica el nombre de DeH.                                                                                                    |
| host_type             | query | String | N <sub>o</sub>  | Especifica el tipo de DeH.                                                                                                    |
| host_type<br>name     | query | String | N <sub>0</sub>  | Especifica el nombre del tipo de DeH.                                                                                                    |
| flavor                | query | String | N <sub>o</sub>  | Especifica el ID de variante.                                                                                                    |
| state                 | query | String | No              | Especifica el estado de DeH.                                                                                                    |
|                       |       |        |                 | El valor puede ser available, fault o<br>released.                                                                                                    |
| tenant                | query | String | N <sub>o</sub>  | El valor puede ser all o ID de<br>inquilino.                                                                                                    |
|                       |       |        |                 | Sólo los usuarios con los permisos de<br>administrador de DeH pueden<br>especificar este parámetro.                                                   |
| availabilit<br>y_zone | query | String | N <sub>0</sub>  | Especifica la zona de disponibilidad al<br>que pertenece el DeH.                                                                                      |
| limit                 | query | String | N <sub>o</sub>  | Especifica el número de registros<br>mostrados por página.                                                                                            |
| marker                | query | String | N <sub>o</sub>  | Especifica el identificador del último<br>registro de la página anterior. Si el<br>valor marker no es válido, se<br>devuelve el código de estado 400. |
| tags                  | query | String | N <sub>0</sub>  | Especifica las etiquetas DeH.                                                                                                    |
| instance_u<br>uid     | query | String | N <sub>o</sub>  | Especifica el ID del ECS en el DeH.                                                                                                    |
| released a<br>t       | query | String | No              | Especifica la hora a la que se libera<br>DeH.                                                                                                    |

**Tabla 4-2** Parámetros de solicitud

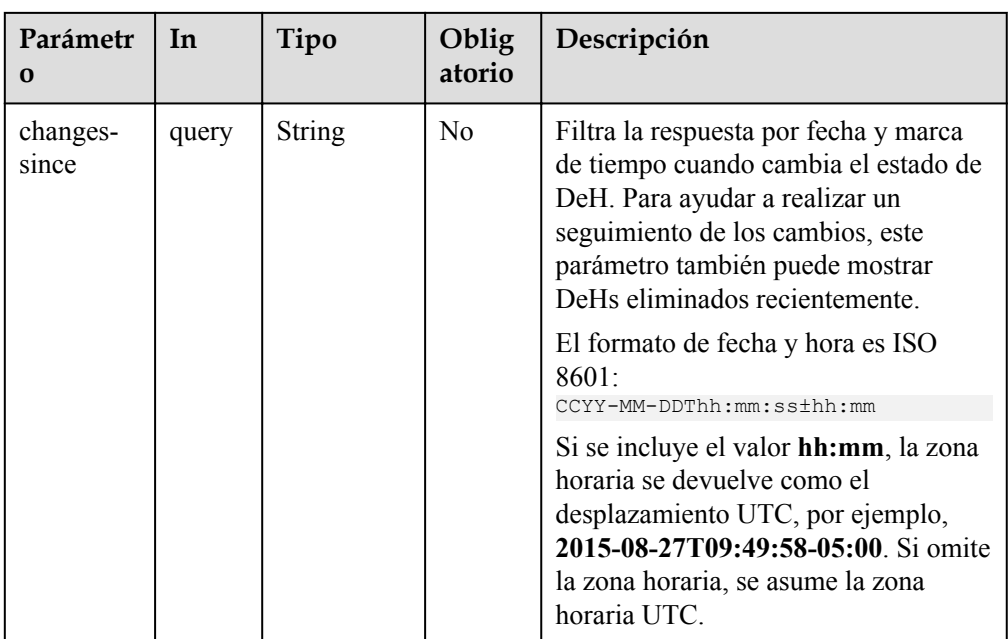

#### Solicitud de ejemplo GET https://{Endpoint}/v1.0/9c53a566cb3443ab910cf0daebca90c4/dedicated-hosts? state=available

#### **Respuesta**

 $\bullet$  Parámetros de respuesta

#### **Tabla 4-3** Parámetros de respuesta

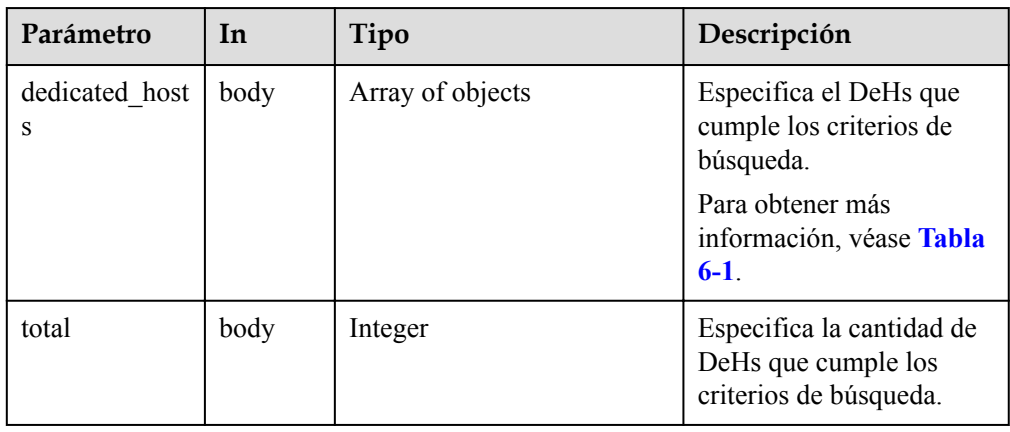

#### l Ejemplo de respuesta

{

```
 "dedicated_hosts": [
       {
 "dedicated_host_id": "ab910cf0daebca90c4001",
 "name": "high performance servers1",
"auto_placement": "off",
"availability zone": "az1",
          "host properties": {
             \frac{C_F - C_1}{\text{vcpus}}: 36,
              "cores": 12,
 "sockets": 2,
memory": 1073741824,
```

```
"host type": "h1",
                     "host type name": "High performance",
                      "available_instance_capacities": [
{
                                 "flavor": "h1.large"
                           },
{
                                 "flavor": "h1.2large"
\{a_1, a_2, \ldots, a_n\}{
                                 "flavor": "h1.4large"
\{a_1, a_2, \ldots, a_n\}{
                            "flavor": "h1.8large"
 }
 ]
                 },
                 "state": "available",
                 "project_id": "9c53a566cb3443ab910cf0daebca90c4",
                 "available_vcpus": 20,
                 "available_memory": 1073201821,
                "instance total": 2,
                 "allocated_at": "2016-10-10T14:35:47Z",
                 "released_at": null
                 },
           {
                 "dedicated_host_id": "ab910cf0daebca90c4002",
                 "name": "high performance servers2",
                "auto placement": "off",
                 "availability_zone": "az1",
                 "host_properties": {
                      "vcpus": 36,
                      "cores": 12,
 "sockets": 2,
"host type": "h1",
 "host_type_name": "High performance",
                      "memory": 1073741824,
                      "available_instance_capacities": [
{1 \over 2} ( {1 \over 2} ) {1 \over 2} ( {1 \over 2} ) {1 \over 2} ( {1 \over 2} ) {1 \over 2} ( {1 \over 2} ) {1 \over 2} "flavor": "h1.large"
\{a_1, a_2, \ldots, a_n\}{1 \over 2} ( {1 \over 2} ) {1 \over 2} ( {1 \over 2} ) {1 \over 2} ( {1 \over 2} ) {1 \over 2} ( {1 \over 2} ) {1 \over 2} "flavor": "h1.2large"
\mathbb{R}, \mathbb{R}, \mathbb{R}, \mathbb{R}, \mathbb{R}, \mathbb{R}, \mathbb{R}, \mathbb{R}, \mathbb{R}, \mathbb{R}, \mathbb{R}, \mathbb{R}, \mathbb{R}, \mathbb{R}, \mathbb{R}, \mathbb{R}, \mathbb{R}, \mathbb{R}, \mathbb{R}, \mathbb{R}, \mathbb{R}, \mathbb{R}, {
                           "flavor": "h1.4large"<br>},
\mathbb{R}, \mathbb{R}, \mathbb{R}, \mathbb{R}, \mathbb{R}, \mathbb{R}, \mathbb{R}, \mathbb{R}, \mathbb{R}, \mathbb{R}, \mathbb{R}, \mathbb{R}, \mathbb{R}, \mathbb{R}, \mathbb{R}, \mathbb{R}, \mathbb{R}, \mathbb{R}, \mathbb{R}, \mathbb{R}, \mathbb{R}, \mathbb{R}, {
                                 "flavor": "h1.8large"
 }
 ]
                 },
                 "state": "available",
                 "project_id": "9c53a566cb3443ab910cf0daebca90c4",
                 "available_vcpus": 20,
                 "available_memory": 1073101821,
                "instance_total": 3,
                 "allocated_at": "2016-10-10T14:35:47Z",
                "released at": null
                 },
 ],
 "total": 25
```
#### **Código de estado**

Véase **[Códigos de estado](#page-53-0)**.

}

## <span id="page-21-0"></span>**4.2 Consulta de detalles sobre un DeH**

#### **Función**

Esta API se utiliza para consultar detalles sobre un DeH.

#### **URI**

GET /v1.0/{project\_id}/dedicated-hosts/{dedicated\_host\_id}

**Tabla 4-4** describe los parámetros.

**Tabla 4-4** Descripción de parámetros

| Parámetro             | Tipo          | Obligatorio | Descripción                                                                                                    |
|-----------------------|---------------|-------------|----------------------------------------------------------------------------------------------------|
| project id            | <b>String</b> | Sí          | Especifica el ID del<br>proyecto.                                                                                                   |
|                       |               |             | Para obtener más<br>información sobre cómo<br>obtener el ID del<br>proyecto, consulte<br>Obtención de un ID de<br>proyecto.         |
| dedicated host i<br>d | String        | Sí          | Especifica el ID de DeH.<br>Puede obtener el ID de<br>DeH desde la consola de<br>DeH o usando la API de<br><b>Consulta de DeHs.</b> |

#### **Solicitud**

## Parámetros de solicitud

Ninguno

Solicitud de ejemplo GET https://{Endpoint}/v1.0/9c53a566cb3443ab910cf0daebca90c4/dedicated-hosts/ ab910cf0daebca90c4001

#### **Respuesta**

**·** Parámetros de respuesta

**Tabla 4-5** Parámetros de respuesta

| Parámetro      | In   | Tipo   | Descripción                                                 |
|----------------|------|--------|-------------------------------------------------------------|
| dedicated host | body | Object | Especifica el objeto<br>DeH.                                |
|                |      |        | Para obtener más<br>información, véase<br><b>Tabla 6-1.</b> |

#### l Ejemplo de respuesta

{

```
 "dedicated_host": {
                 "dedicated_host_id": "ab910cf0daebca90c4001",
"name": "win 2008 servers",
"auto_placement": "off",
                 "availability_zone": "az1",
                 "host_properties": {
                          "vcpus": 36,
                         "cores": 12,
                          "sockets": 2,
                          "memory": 1073741824,
"host type": "h1",
 "host_type_name": "High performance",
                          "available_instance_capacities": [
{1 \over 2} {1 \over 2} {1 \over 2} {1 \over 2} {1 \over 2} {1 \over 2} {1 \over 2} {1 \over 2} {1 \over 2} {1 \over 2} {1 \over 2} {1 \over 2} {1 \over 2} {1 \over 2} {1 \over 2} {1 \over 2} {1 \over 2} {1 \over 2} {1 \over 2} {1 \over 2} {1 \over 2} {1 \over 2}  "flavor": "h1.large"
                                   },
{1 \over 2} {1 \over 2} {1 \over 2} {1 \over 2} {1 \over 2} {1 \over 2} {1 \over 2} {1 \over 2} {1 \over 2} {1 \over 2} {1 \over 2} {1 \over 2} {1 \over 2} {1 \over 2} {1 \over 2} {1 \over 2} {1 \over 2} {1 \over 2} {1 \over 2} {1 \over 2} {1 \over 2} {1 \over 2}  "flavor": "h1.2large"
                                   },
{1 \over 2} {1 \over 2} {1 \over 2} {1 \over 2} {1 \over 2} {1 \over 2} {1 \over 2} {1 \over 2} {1 \over 2} {1 \over 2} {1 \over 2} {1 \over 2} {1 \over 2} {1 \over 2} {1 \over 2} {1 \over 2} {1 \over 2} {1 \over 2} {1 \over 2} {1 \over 2} {1 \over 2} {1 \over 2}  "flavor": "h1.4large"
                                   },
{1 \over 2} {1 \over 2} {1 \over 2} {1 \over 2} {1 \over 2} {1 \over 2} {1 \over 2} {1 \over 2} {1 \over 2} {1 \over 2} {1 \over 2} {1 \over 2} {1 \over 2} {1 \over 2} {1 \over 2} {1 \over 2} {1 \over 2} {1 \over 2} {1 \over 2} {1 \over 2} {1 \over 2} {1 \over 2}  "flavor": "h1.8large"
 }
 ]
                 },
                 "state": "available",
                 "project_id": "9c53a566cb3443ab910cf0daebca90c4",
                "available vcpus": 20,
                 "available_memory": 1073201821,
                 "instance_total": 2,
                 "allocated_at": "2016-10-10T14:35:47Z",
                 "released_at": null,
                 "instance_uuids": [
                          "erf5th66cb3443ab912ff0daebca3456",
                          "23457h66cb3443ab912ff0daebcaer45"
                 ]
         }
```
#### **Código de estado**

Véase **[Códigos de estado](#page-53-0)**.

}

## <span id="page-23-0"></span>**4.3 Consulta de ECS en un DeH**

#### **Función**

Esta API se utiliza para consultar información sobre los ECS desplegados en un DeH.

#### **URI**

GET /v1.0/{project\_id}/dedicated-hosts/{dedicated\_host\_id}/servers

**Tabla 4-6** describe los parámetros.

**Tabla 4-6** Descripción de parámetros

| Parámetro             | Tipo          | Obligatorio | Descripción                                                                                                    |
|-----------------------|---------------|-------------|----------------------------------------------------------------------------------------------------|
| project id            | <b>String</b> | Sí          | Especifica el ID del<br>proyecto.                                                                                                   |
|                       |               |             | Para obtener más<br>información sobre cómo<br>obtener el ID del<br>proyecto, consulte<br>Obtención de un ID de<br>provecto.         |
| dedicated host i<br>d | String        | Sí          | Especifica el ID de DeH.<br>Puede obtener el ID de<br>DeH desde la consola de<br>DeH o usando la API de<br><b>Consulta de DeHs.</b> |

#### **Solicitud**

Parámetros de solicitud

**Tabla 4-7** Parámetros de solicitud

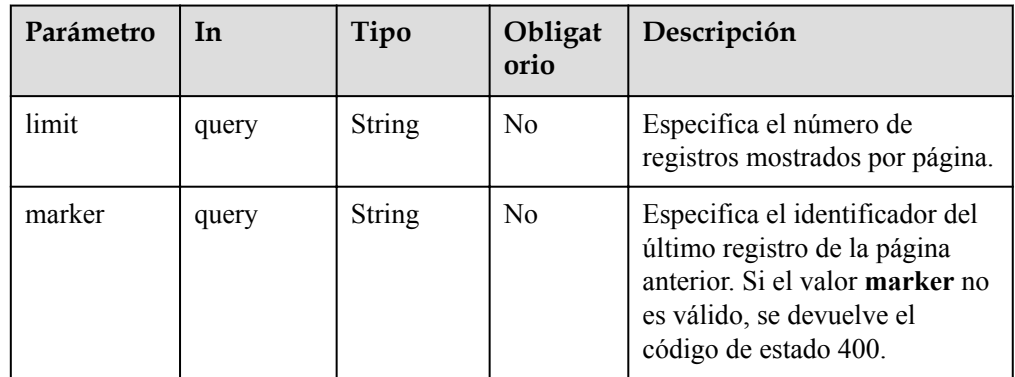

#### $\bullet$  Solicitud de ejemplo

GET https://{Endpoint}/v1.0/9c53a566cb3443ab910cf0daebca90c4/dedicated-hosts/ ab910cf0daebca90c4001/servers

#### **Respuesta**

**·** Parámetros de respuesta

#### **Tabla 4-8** Parámetros de respuesta

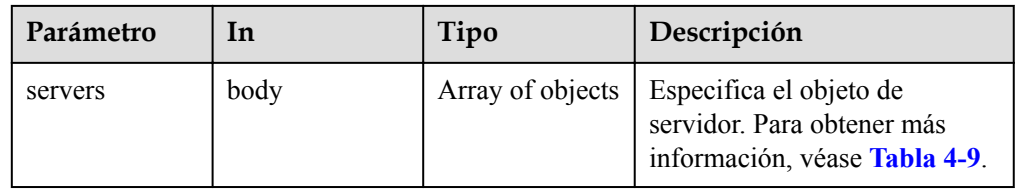

#### **Tabla 4-9** Descripción del campo **servers**

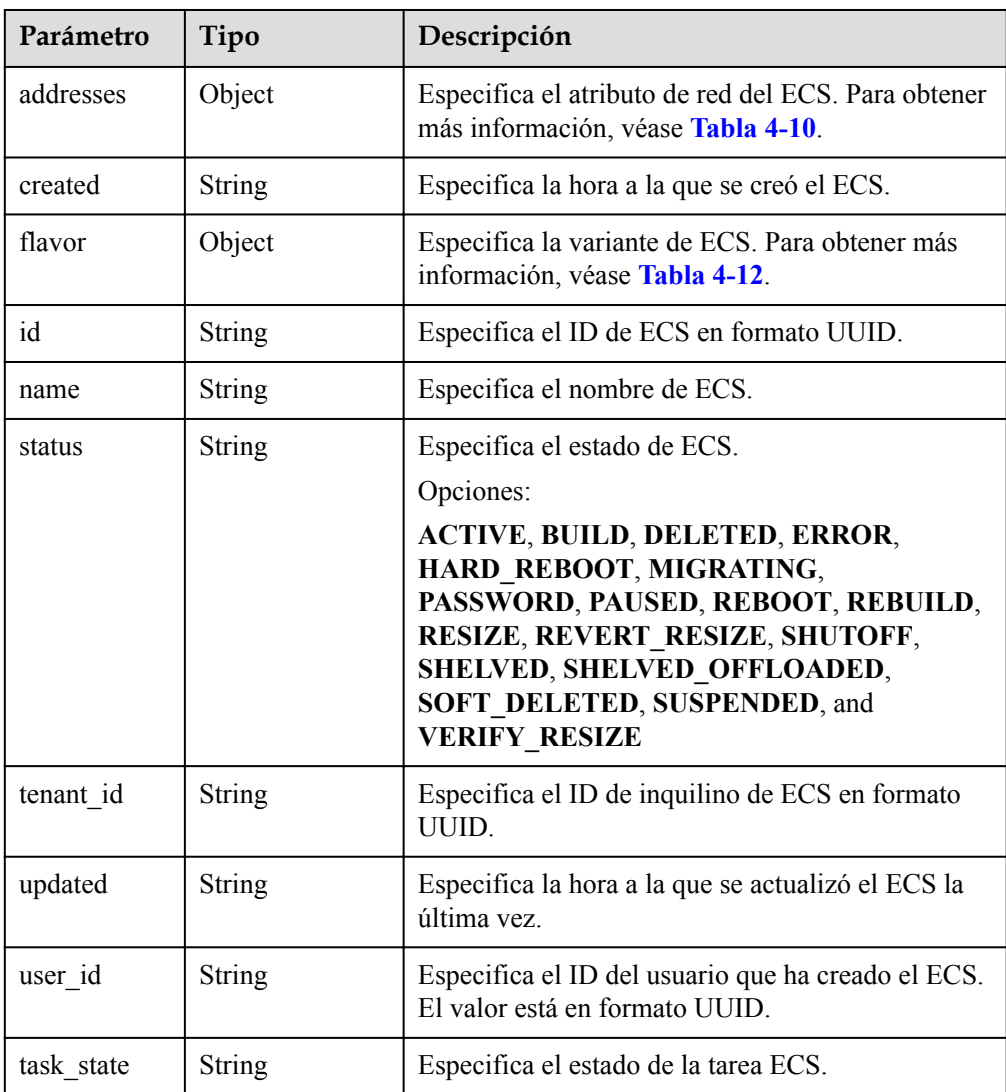

<span id="page-25-0"></span>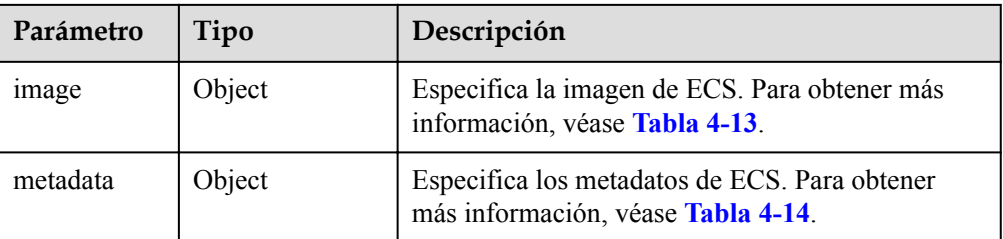

#### **Tabla 4-10** Descripción del campo **addresses**

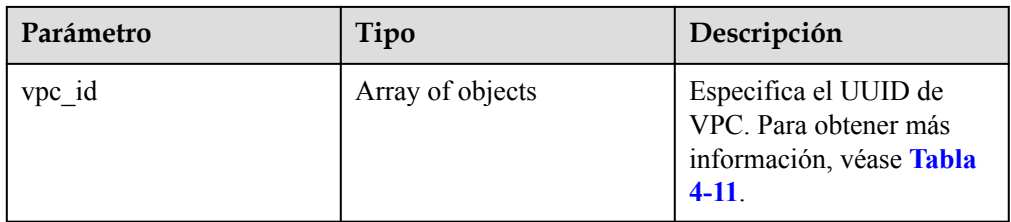

#### **Tabla 4-11** Descripción del campo **vpc\_id**

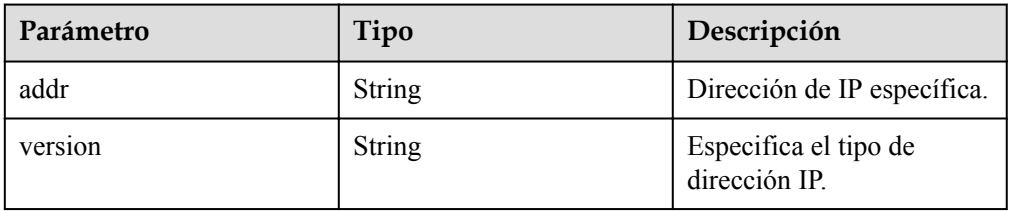

#### **Tabla 4-12** Descripción del campo **flavor**

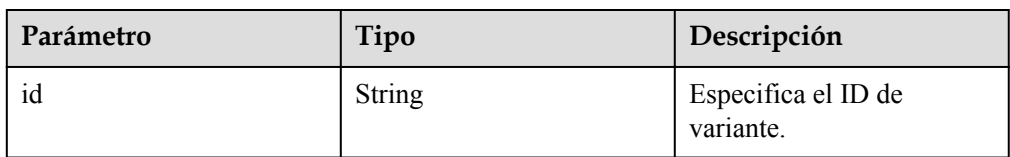

#### **Tabla 4-13** Descripción del campo **image**

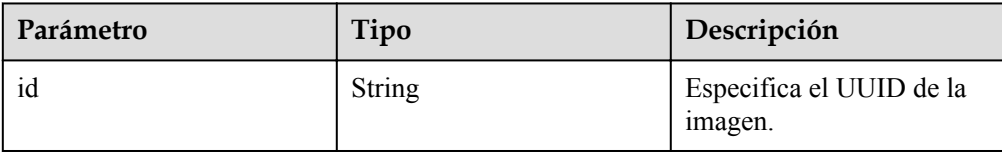

#### <span id="page-26-0"></span>**Tabla 4-14** Descripción del campo **metadata**

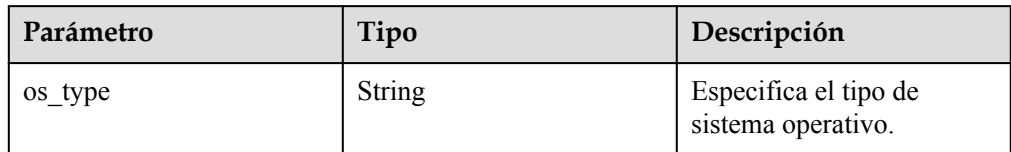

#### l Ejemplo de respuesta

{

```
 "servers": [
        {
            "addresses": {
               "68269e6e-4a27-441b-8029-35373ad50bd9": [
{
                       "addr": "192.168.0.3", 
                       "version": 4
 }
 ]
            }, 
            "created": "2012-09-07T16:56:37Z", 
 "flavor": {
 "id": "1"
\},
 "id": "05184ba3-00ba-4fbc-b7a2-03b62b884931",
            "metadata": {
               "os_type": "Linux"
            }, 
            "name": "new-server-test", 
            "status": "ACTIVE", 
           "tenant id": "openstack",
            "updated": "2012-09-07T16:56:37Z", 
           "user_id": "fake",
            "task_state": "",
            "image": {
               "id": "1ce5800a-e487-4c1b-b264-3353a39e2b4b"
\{x_i\}_{i=1}^N , where \{x_i\}_{i=1}^N }
    ]
```
#### **Código de estado**

Véase **[Códigos de estado](#page-53-0)**.

}

## **4.4 Modificación de atributos de DeH**

#### **Función**

Esta API se utiliza para modificar los atributos **auto\_placement** y **name** de un DeH.

#### **URI**

PUT /v1.0/{project\_id}/dedicated-hosts/{dedicated\_host\_id}

**[Tabla 4-15](#page-27-0)** describe los parámetros.

| Parámetro             | Tipo          | Obligatorio | Descripción                                                                                                    |
|-----------------------|---------------|-------------|----------------------------------------------------------------------------------------------------|
| project id            | <b>String</b> | Sí          | Especifica el ID del<br>proyecto.<br>Para obtener más<br>información sobre cómo<br>obtener el ID del<br>proyecto, consulte<br>Obtención de un ID de<br>proyecto. |
| dedicated host i<br>d | String        | Sí          | Especifica el ID de DeH.<br>Puede obtener el ID de<br>DeH desde la consola de<br>DeH o usando la API de<br><b>Consulta de DeHs.</b>                              |

<span id="page-27-0"></span>**Tabla 4-15** Descripción de parámetros

#### **Solicitud**

Parámetros de solicitud

**Tabla 4-16** Parámetros de solicitud

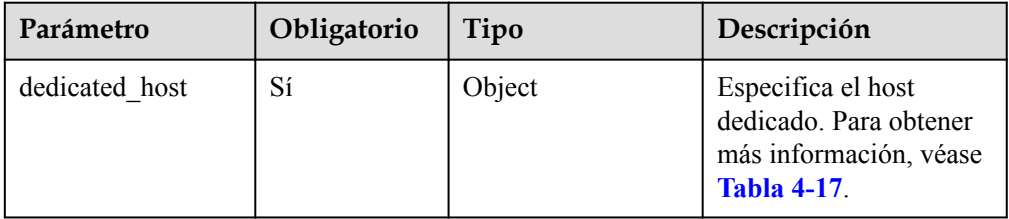

**Tabla 4-17** Descripción de la estructura de datos de campo **dedicated\_host**

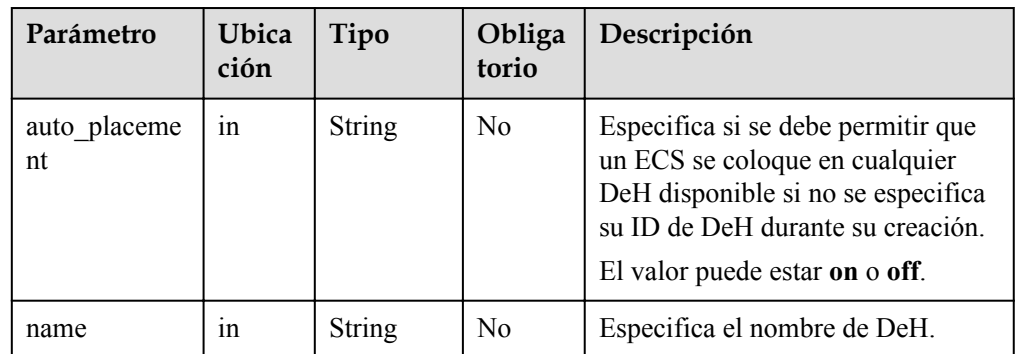

Solicitud de ejemplo

```
PUT https://{Endpoint}/v1.0/9c53a566cb3443ab910cf0daebca90c4/dedicated-hosts/
74259164-e63a-4ad9-9c77-a1bd2c9aa187
{
     "dedicated_host": {
         "auto_nose : {<br>"auto_placement": "off",
```
"name": "DeH\_vm3"  $\qquad \qquad \}$ 

#### <span id="page-28-0"></span>**Respuesta**

Parámetros de respuesta Ninguno

}

l Ejemplo de respuesta Http Response Code: 204

#### **Código de estado**

Véase **[Códigos de estado](#page-53-0)**.

## **4.5 Consulta de tipos de DeH disponibles**

#### **Función**

Esta API se utiliza para consultar los tipos DeH disponibles en una zona de disponibilidad.

#### **URI**

Get /v1.0/{project\_id}/availability-zone/{availability\_zone}/dedicated-host-types

**Tabla 4-18** describe los parámetros.

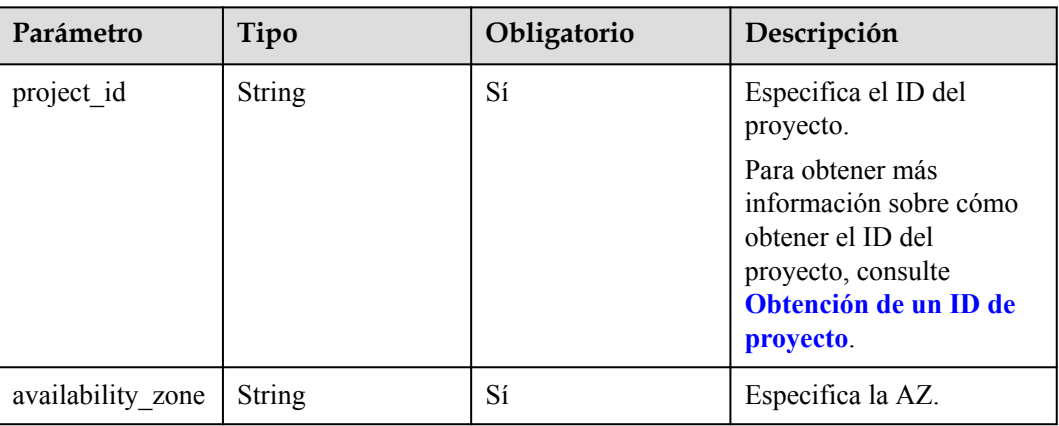

#### **Tabla 4-18** Descripción de parámetros

#### **Solicitud**

- Parámetros de solicitud Ninguno
- Solicitud de ejemplo GET https://{Endpoint}/v1.0/9c53a566cb3443ab910cf0daebca90c4/availabilityzone/az1/dedicated-host-types

#### <span id="page-29-0"></span>**Respuesta**

Parámetros de respuesta

**Tabla 4-19** Parámetros de respuesta

| Parámetro                | <b>In</b> | Tipo                | Descripción                                                                                    |
|--------------------------|-----------|---------------------|------------------------------------------------------------------------------------------------|
| dedicated host t<br>ypes | body      | Array of<br>objects | Especifica los tipos de DeH<br>disponibles. Para obtener más<br>información, véase Tabla 4-20. |

**Tabla 4-20** Descripción del campo **dedicated\_host\_types**

| Parámetro      | Tipo          | Descripción                              |
|----------------|---------------|------------------------------------------|
| host type      | <b>String</b> | Especifica el tipo de DeH.               |
| host type name | String        | Especifica el nombre del<br>tipo de DeH. |

Ejemplo de respuesta

{

```
 "dedicated_host_types": [
                         {
                                      "host type": "General",
                                      "host type name": "General Computing"
                          },
                          {
                                       "host_type": "m1",
                                       "host_type_name": "Memory-optimized"
                          },
\left\{ \begin{array}{cc} 0 & 0 & 0 \\ 0 & 0 & 0 \\ 0 & 0 & 0 \\ 0 & 0 & 0 \\ 0 & 0 & 0 \\ 0 & 0 & 0 \\ 0 & 0 & 0 \\ 0 & 0 & 0 \\ 0 & 0 & 0 \\ 0 & 0 & 0 \\ 0 & 0 & 0 \\ 0 & 0 & 0 \\ 0 & 0 & 0 & 0 \\ 0 & 0 & 0 & 0 \\ 0 & 0 & 0 & 0 \\ 0 & 0 & 0 & 0 & 0 \\ 0 & 0 & 0 & 0 & 0 \\ 0 & 0 & 0 & 0 & 0 \\ 0 & 0 & 0 & 0 & 0 \\ 0 & 0 "host_type": "h2",
                                      "host type name": "High performance"
                          },
\left\{ \begin{array}{cc} 0 & 0 & 0 \\ 0 & 0 & 0 \\ 0 & 0 & 0 \\ 0 & 0 & 0 \\ 0 & 0 & 0 \\ 0 & 0 & 0 \\ 0 & 0 & 0 \\ 0 & 0 & 0 \\ 0 & 0 & 0 \\ 0 & 0 & 0 \\ 0 & 0 & 0 \\ 0 & 0 & 0 & 0 \\ 0 & 0 & 0 & 0 \\ 0 & 0 & 0 & 0 \\ 0 & 0 & 0 & 0 & 0 \\ 0 & 0 & 0 & 0 & 0 \\ 0 & 0 & 0 & 0 & 0 \\ 0 & 0 & 0 & 0 & 0 \\ 0 & 0 & 0 & 0 & 0"host type": "d1",
                                       "host_type_name": "Disk intensive"
                          }
             ]
```
**Código de estado**

Véase **[Códigos de estado](#page-53-0)**.

## **4.6 Consulta de versión de API**

}

## **4.6.1 Consulta de versiones de API**

#### **Función**

Esta API se utiliza para consultar todas las versiones de API disponibles para el servicio DeH.

#### **URI**

GET /

#### **Solicitud**

- Parámetros de solicitud Ninguno
- Solicitud de ejemplo GET /

#### **Respuesta**

**·** Parámetros de respuesta

**Tabla 4-21** Parámetros de respuesta

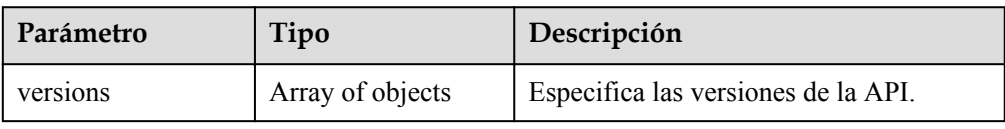

#### **Tabla 4-22** Descripción del campo **versions**

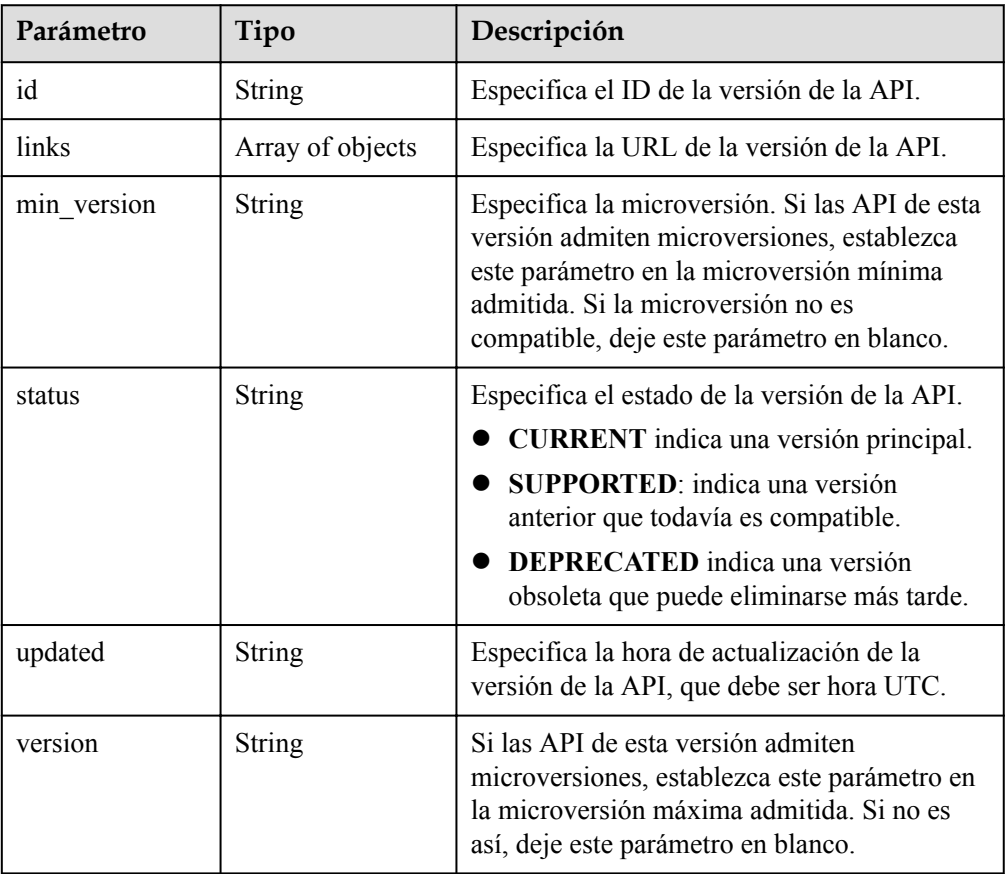

<span id="page-31-0"></span>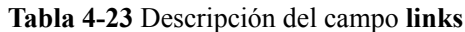

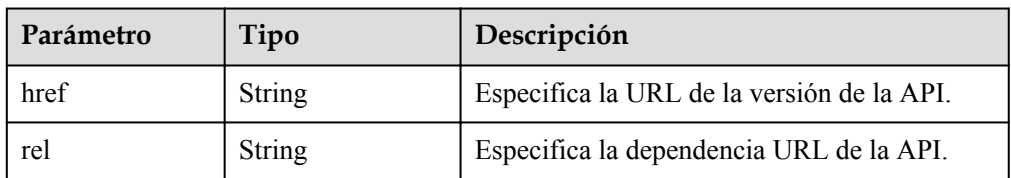

#### l Ejemplo de respuesta

```
{
        "versions": [
              {
                      "id": "v1.0",
                      "links": [
{1 \over 2} {1 \over 2} {1 \over 2} {1 \over 2} {1 \over 2} {1 \over 2} {1 \over 2} {1 \over 2} {1 \over 2} {1 \over 2} {1 \over 2} {1 \over 2} {1 \over 2} {1 \over 2} {1 \over 2} {1 \over 2} {1 \over 2} {1 \over 2} {1 \over 2} {1 \over 2} {1 \over 2} {1 \over 2}  "href": "https//deh.xxx.com/v1.0/",
                              "rel": "self"
 }
                      ],
                      "min_version": "",
 "status": "SUPPORTED",
 "updated": "2016-12-01T11:33:21Z",
 "version": ""
               }
       ]
}
```
#### **Código de estado**

Véase **[Códigos de estado](#page-53-0)**.

### **4.6.2 Consulta de una versión de API**

#### **Función**

Esta API se utiliza para consultar una versión de API especificada.

#### **URI**

GET / {api\_version }

**Tabla 4-24** describe los parámetros.

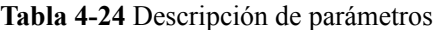

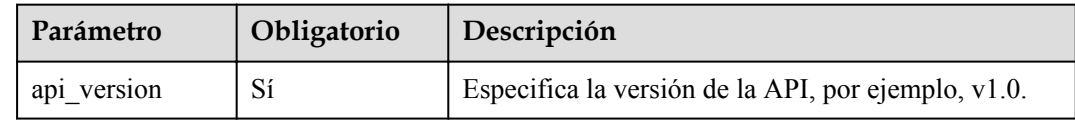

#### **Solicitud**

- Parámetros de solicitud Ninguno
- Solicitud de ejemplo GET /v1.0

#### **Respuesta**

**·** Parámetros de respuesta

#### **Tabla 4-25** Parámetros de respuesta

| Parámetro | Tipo   | Descripción                                                      |
|-----------|--------|------------------------------------------------------------------|
| version   | Object | Especifica información sobre una versión de<br>API especificada. |

**Tabla 4-26** Descripción del campo **version**

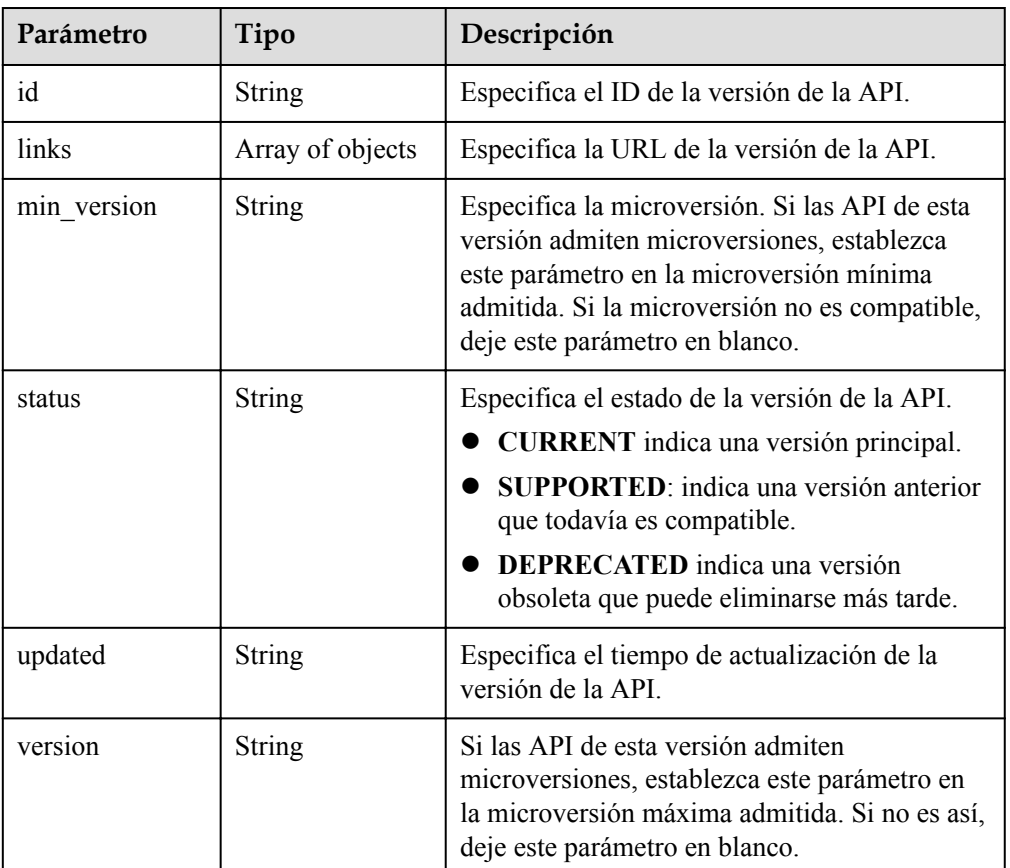

#### **Tabla 4-27** Descripción del campo **links**

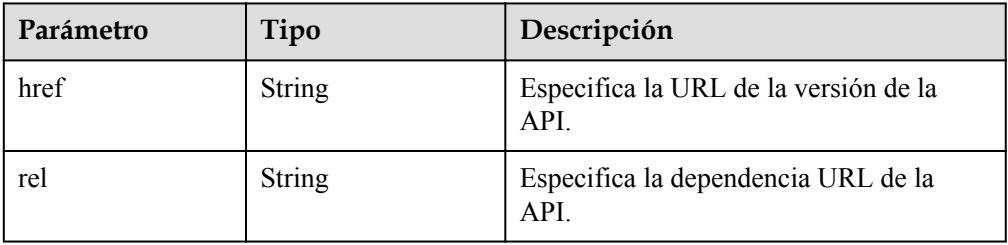

#### <span id="page-33-0"></span>**•** Ejemplo de respuesta

```
{
      "version": {
           "id": "v1.0",
           "links": [
\mathbb{R}^n and \mathbb{R}^n are \mathbb{R}^n "href": "https//deh.xxx.com/v1.0/",
                      "rel": "self"
\{x_i\}_{i=1}^N , where \{x_i\}_{i=1}^N ],
          "min_version": "",
           "status": "SUPPORTED",
           "updated": "2016-12-01T11:33:21Z",
           "version": ""
      }
}
```
**Código de estado**

Véase **[Códigos de estado](#page-53-0)**.

## **4.7 Gestión de etiquetas de DeH**

## **4.7.1 Adición de etiquetas a un DeH por lotes**

#### **Función**

- l Esta API se utiliza para agregar etiquetas a un DeH especificado por lotes.
- l Tag Management Service (TMS) utiliza esta API para agregar etiquetas por lotes a un DeH.

#### **Restricciones**

- Un DeH permite un máximo de 10 etiquetas.
- Esta API es idempotente.

Durante la creación de etiquetas, si existe una etiqueta (tanto la clave como el valor son los mismos que los de una etiqueta existente), la etiqueta se procesa correctamente de forma predeterminada.

l Una nueva etiqueta sobrescribirá la original si sus claves son las mismas y los valores son diferentes.

#### **URI**

POST /v1.0/{project\_id}/dedicated-host-tags/{dedicated\_host\_id}/tags/action

**[Tabla 4-28](#page-34-0)** describe los parámetros.

| Parámetro         | Tipo          | Obligatorio | Descripción                                                                                                    |
|-------------------|---------------|-------------|----------------------------------------------------------------------------------------------------|
| project_id        | <b>String</b> | Sí          | Especifica el ID del<br>proyecto.                                                                                              |
|                   |               |             | Para obtener más<br>información sobre<br>cómo obtener el ID<br>del proyecto,<br>consulte Obtención<br>de un ID de<br>proyecto. |
| dedicated host id | <b>String</b> | Sí          | Especifica el ID de<br>DeH.                                                                                                    |
|                   |               |             | Puede obtener el ID<br>de DeH desde la<br>consola de DeH o<br>usando la API de<br><b>Consulta de DeHs.</b>                     |

<span id="page-34-0"></span>**Tabla 4-28** Descripción de parámetros

#### **Solicitud**

#### • Parámetros de solicitud

#### **Tabla 4-29** Parámetros de solicitud

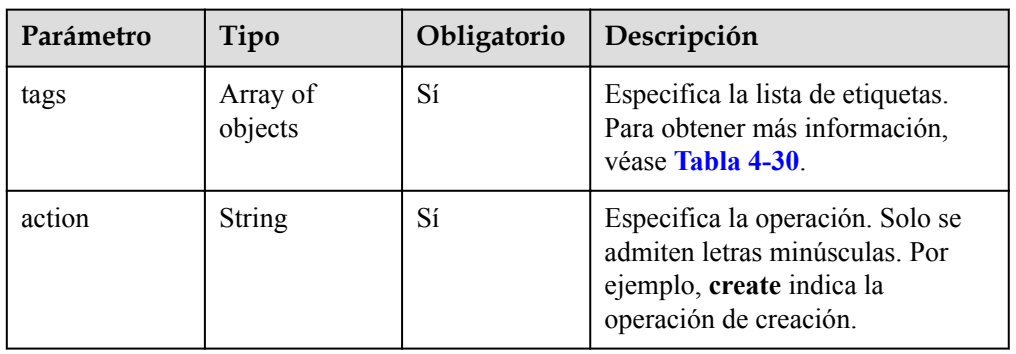

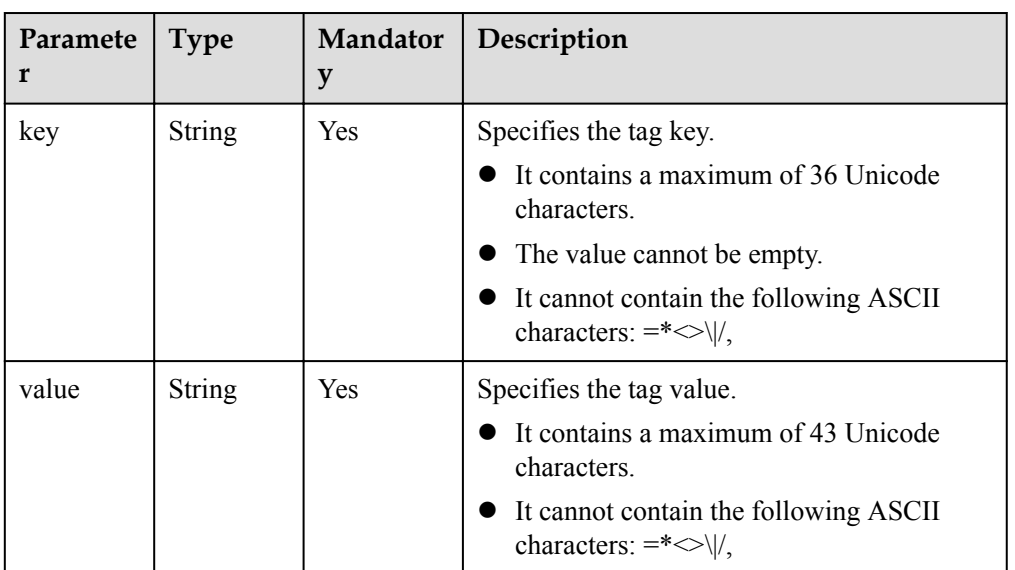

#### <span id="page-35-0"></span>**Tabla 4-30 tag** field description

#### Solicitud de ejemplo

```
POST https://{Endpoint}/v1.0/9c53a566cb3443ab910cf0daebca90c4/dedicated-host-
tags/74259164-e63a-4ad9-9c77-a1bd2c9aa187/tags/action
{
     "action": "create",
     "tags": [
         {
              "key": "key1",
              "value": "value1"
         },
         {
              "key": "key2",
              "value": "value2"
         }
     ]
}
```
#### **Respuesta**

N/A

#### **Código de estado**

Véase **[Códigos de estado](#page-53-0)**.

### **4.7.2 Eliminación de etiquetas de un DeH por lotes**

#### **Función**

- l Esta API se utiliza para eliminar etiquetas de un DeH especificado por lotes.
- l Tag Management Service (TMS) utiliza esta API para eliminar por lotes etiquetas de un DeH.

#### **Restricciones**

Un DeH permite un máximo de 10 etiquetas.

#### **URI**

POST /v1.0/{project\_id}/dedicated-host-tags/{dedicated\_host\_id}/tags/action

**Tabla 4-31** describe los parámetros.

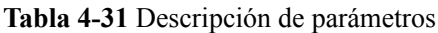

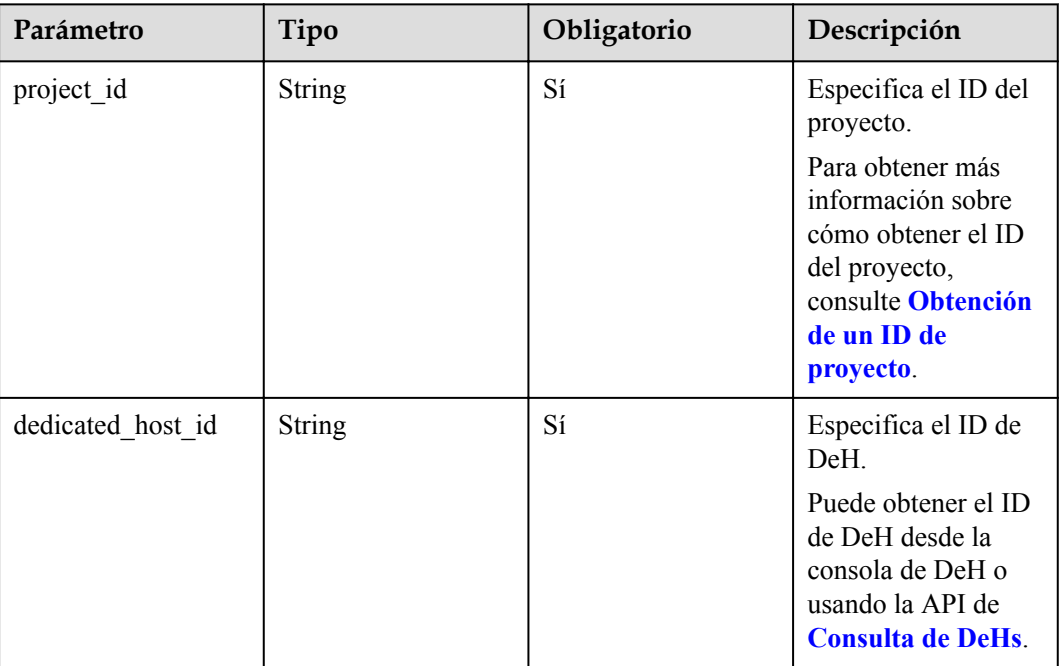

#### **Solicitud**

Parámetros de solicitud

#### **Tabla 4-32** Parámetros de solicitud

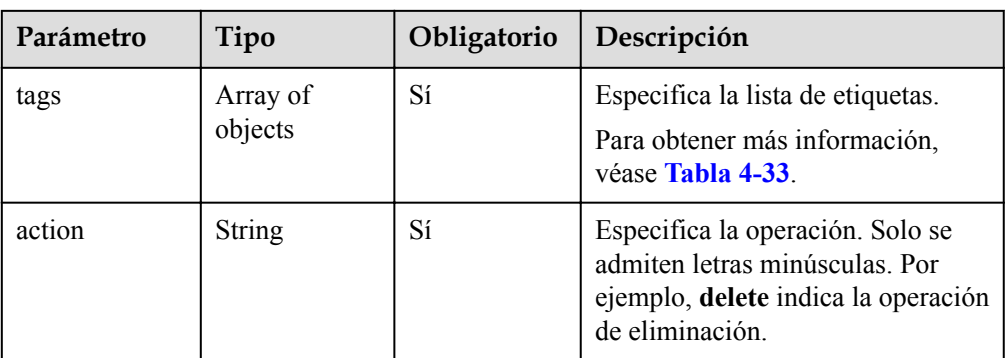

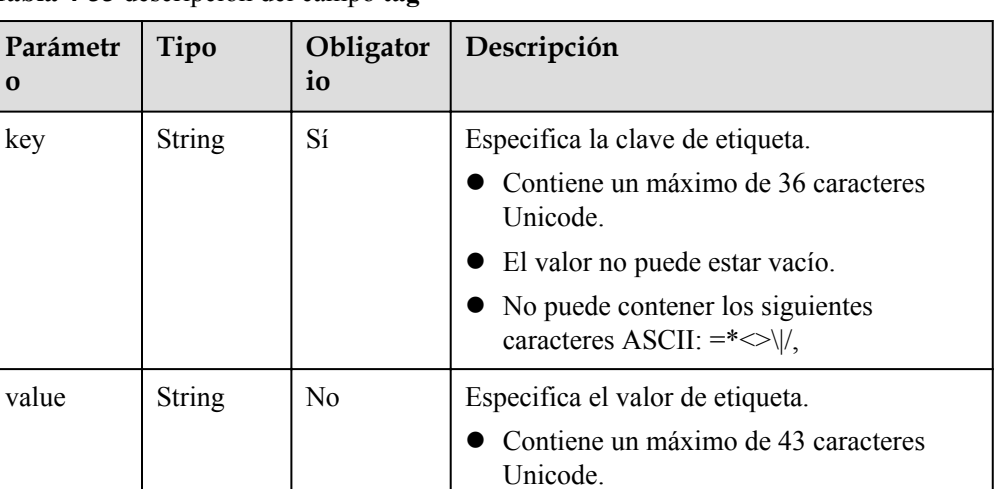

No puede contener los siguientes caracteres ASCII:  $=$ \* $\ltimes$ \|/,

<span id="page-37-0"></span>**Tabla 4-33** descripción del campo **tag**

#### Solicitud de ejemplo

**o**

```
POST https://{Endpoint}/v1.0/9c53a566cb3443ab910cf0daebca90c4/dedicated-host-
tags/74259164-e63a-4ad9-9c77-a1bd2c9aa187/tags/action
{
     "action": "delete",
     "tags": [
         {
              "key": "key1",
              "value": "value1"
         },
         {
              "key": "key2",
              "value": "value2"
         }
     ]
}
```
#### **Respuesta**

N/A

#### **Código de estado**

Véase **[Códigos de estado](#page-53-0)**.

## **4.7.3 Consulta de etiquetas de un DeH**

#### **Función**

- l Esta API se utiliza para consultar etiquetas de un DeH.
- l Tag Management Service (TMS) utiliza esta API para consultar todas las etiquetas de un DeH.

#### **URI**

GET /v1.0/{project\_id}/dedicated-host-tags/{dedicated\_host\_id}/tags

#### **Tabla 4-34** describe los parámetros.

#### **Tabla 4-34** Descripción de parámetros

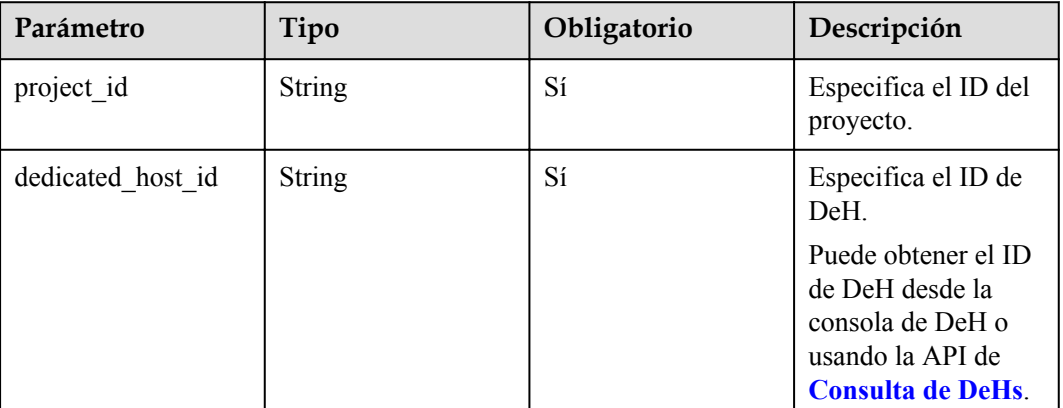

#### **Solicitud**

- Parámetros de solicitud Ninguno
- Solicitud de ejemplo GET https://{Endpoint}/v1.0/9c53a566cb3443ab910cf0daebca90c4/dedicated-hosttags/74259164-e63a-4ad9-9c77-a1bd2c9aa187/tags

#### **Respuesta**

Parámetros de respuesta

#### **Tabla 4-35** Parámetros de respuesta

| Parámetro | Tipo             | Descripción                                                                                 |  |
|-----------|------------------|---------------------------------------------------------------------------------------------|--|
| tags      | Array of objects | Especifica la lista de etiquetas.<br>Para obtener más información, véase Tabla<br>$4 - 36.$ |  |

**Tabla 4-36** descripción del campo **tag**

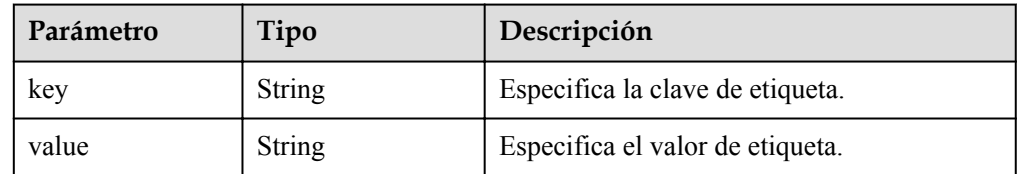

l Ejemplo de respuesta

{

```
 "tags": [
      \left\{ \right. "key": "key1", 
 "value": "value1"
```
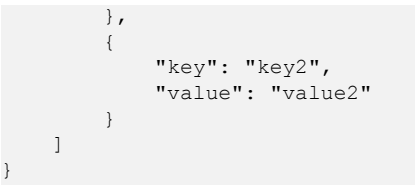

<span id="page-39-0"></span>**Código de estado**

Véase **[Códigos de estado](#page-53-0)**.

## **4.7.4 Consulta de DeHs por etiqueta**

#### **Función**

- l Esta API se utiliza para filtrar DeHs por etiqueta y devolver la lista de todas las etiquetas de un DeH.
- **•** Tag Management Service (TMS) utiliza esta API para filtrar el DeHs.

#### **URI**

POST /v1.0/{project\_id}/dedicated-host-tags/resource\_instances/action

**Tabla 4-37** describe los parámetros.

**Tabla 4-37** Descripción de parámetros

| Parámetro  | Tipo          | Obligatorio | Descripción                       |
|------------|---------------|-------------|-----------------------------------|
| project id | <b>String</b> | اد          | Especifica el ID del<br>proyecto. |

#### **Solicitud**

Parámetros de solicitud

| Parámetr<br>$\Omega$ | Tipo                | Obliga<br>torio | Descripción                                                                                                    |  |
|----------------------|---------------------|-----------------|----------------------------------------------------------------------------------------------------|--|
| tags                 | Array of<br>objects | N <sub>0</sub>  | Muestra todas las DeHs con las etiquetas<br>especificadas. Para obtener más información,<br>consulte Tabla 4-39.      |  |
|                      |                     |                 | Se puede incluir un máximo de 10 claves.<br>Cada clave puede tener un máximo de 10<br>valores.                        |  |
|                      |                     |                 | Se debe incluir el cuerpo de la estructura.                                                                           |  |
|                      |                     |                 | • La clave de etiqueta no se puede dejar en<br>blanco ni establecer una cadena vacía.                                 |  |
|                      |                     |                 | • Una clave debe ser única.                                                                                           |  |
|                      |                     |                 | Los valores de la misma clave deben ser<br>únicos.                                                                    |  |
| not_tags             | Array of<br>objects | No              | Muestra el DeHs sin ninguna de las etiquetas<br>especificadas. Para obtener más información,<br>consulte Tabla 4-39.  |  |
|                      |                     |                 | Se puede incluir un máximo de 10 claves.<br>Cada clave puede tener un máximo de 10<br>valores.                        |  |
|                      |                     |                 | • Se debe incluir el cuerpo de la estructura.                                                                         |  |
|                      |                     |                 | • La clave de etiqueta no se puede dejar en<br>blanco ni establecer una cadena vacía.                                 |  |
|                      |                     |                 | Las claves deben ser únicas.                                                                                          |  |
|                      |                     |                 | Los valores de la misma clave deben ser<br>únicos.                                                                    |  |
| limit                | Integer             | $\rm No$        | Limita el número máximo de DeHs<br>consultados. El valor no puede ser un número<br>negativo. El valor máximo es 1000. |  |
|                      |                     |                 | Si el valor action es de count, este<br>parámetro no es válido.                                                       |  |
|                      |                     |                 | Si el valor de action es filter, el valor<br>predeterminado es 1000.                                                  |  |

**Tabla 4-38** Parámetros de solicitud

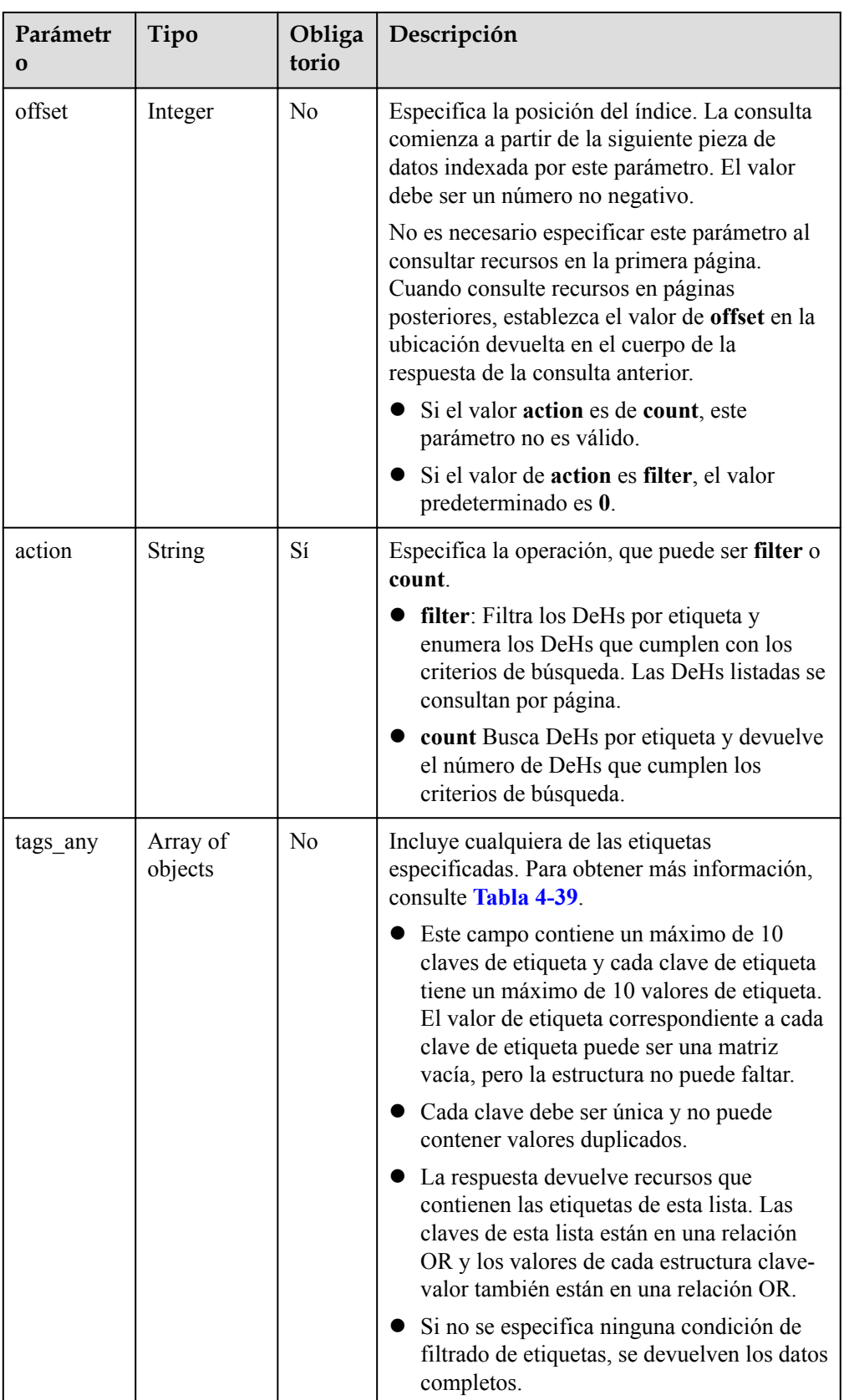

<span id="page-42-0"></span>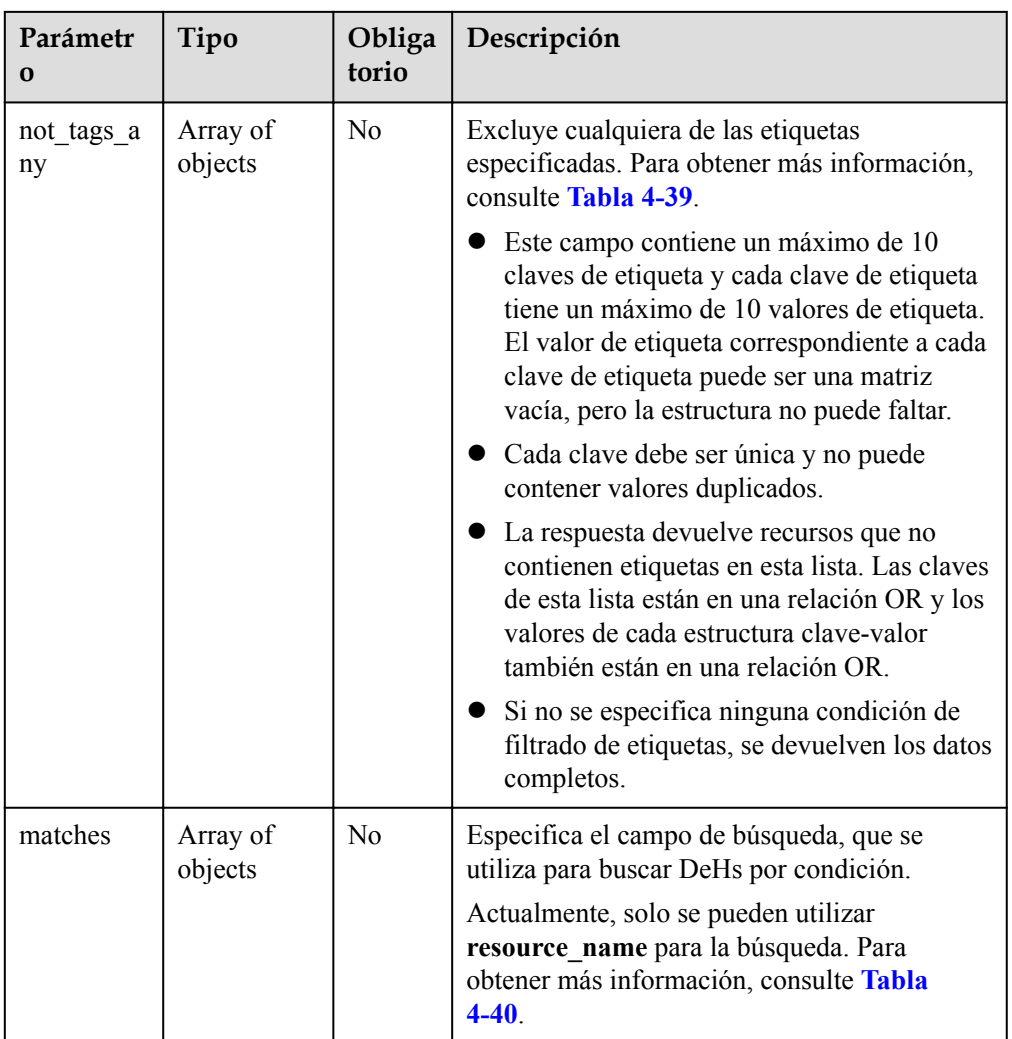

#### **Tabla 4-39** descripción del campo **tag**

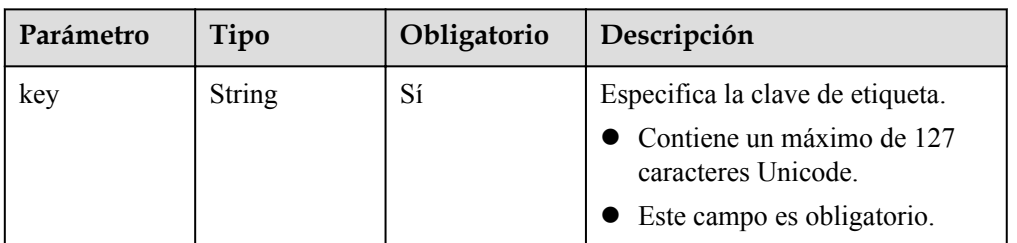

<span id="page-43-0"></span>

| Parámetro | Tipo                | Obligatorio    | Descripción                                                                                                    |
|-----------|---------------------|----------------|----------------------------------------------------------------------------------------------------|
| values    | Array of<br>strings | N <sub>0</sub> | Especifica los valores de etiqueta.<br>Cada etiqueta contiene un<br>máximo de 10 valores.<br>Los valores de la misma<br>etiqueta deben ser únicos.<br>Cada valor puede contener un |
|           |                     |                | máximo de 255 caracteres<br>Unicode.<br>Si no se especifica este<br>parámetro, se puede usar<br>cualquier valor.                                                                   |
|           |                     |                | Los recursos que contienen<br>uno o más valores enumerados<br>en el <b>values</b> se encontrarán y<br>se mostrarán.                                                                |

**Tabla 4-40** Descripción del campo **match**

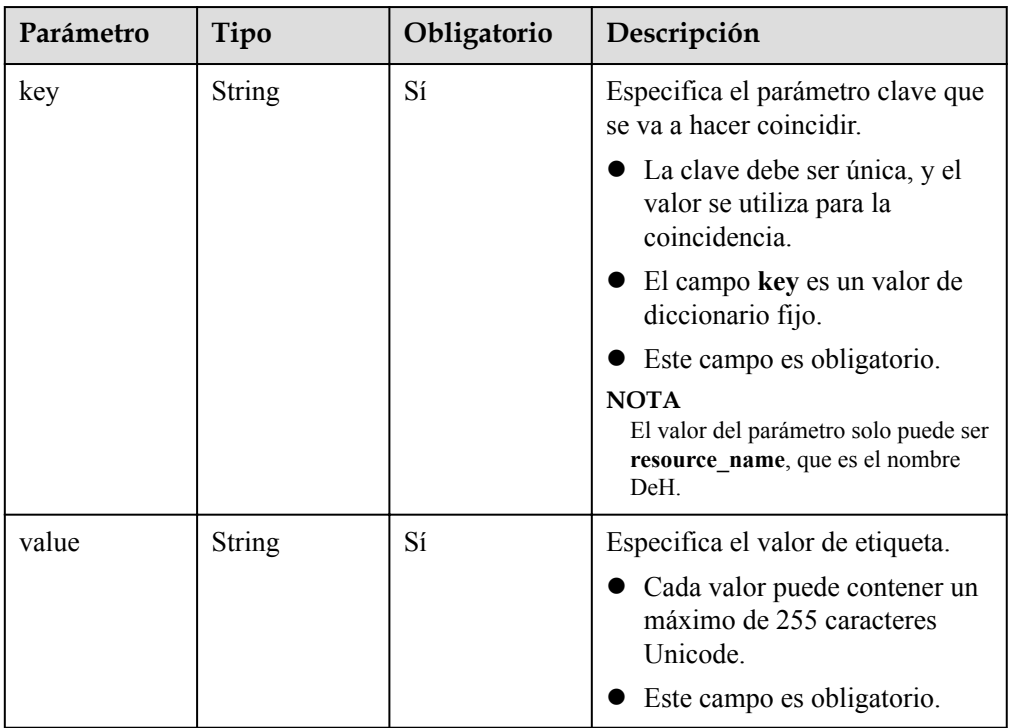

#### Solicitud de ejemplo

{

POST https://{Endpoint}/v1.0/9c53a566cb3443ab910cf0daebca90c4/dedicated-hosttags/resource\_instances/action

```
 "offset": "0",
 "limit": "100",
    "action": "filter",
    "matches": [
        {
```

```
 "key": "resource_name",
 "value": "resource1"
                      }
\Box,
 "tags": [
\left\{ \begin{array}{cc} 0 & 0 & 0 \\ 0 & 0 & 0 \\ 0 & 0 & 0 \\ 0 & 0 & 0 \\ 0 & 0 & 0 \\ 0 & 0 & 0 \\ 0 & 0 & 0 \\ 0 & 0 & 0 \\ 0 & 0 & 0 \\ 0 & 0 & 0 \\ 0 & 0 & 0 \\ 0 & 0 & 0 \\ 0 & 0 & 0 & 0 \\ 0 & 0 & 0 & 0 \\ 0 & 0 & 0 & 0 \\ 0 & 0 & 0 & 0 & 0 \\ 0 & 0 & 0 & 0 & 0 \\ 0 & 0 & 0 & 0 & 0 \\ 0 & 0 & 0 & 0 & 0 \\ 0 & 0 "key": "key1",
 "values": ["value1"]
                      }
           \begin{array}{c} \end{array}
```
#### **Respuesta**

**·** Parámetros de respuesta

}

#### **Tabla 4-41** Parámetros de respuesta

| Parámetro   | Tipo             | Descripción                                                                                |
|-------------|------------------|--------------------------------------------------------------------------------------------|
| resources   | Array of objects | Especifica la lista DeH devuelta. Para<br>obtener más información, véase Tabla<br>$4 - 42$ |
| total count | Integer          | Especifica el número total de recursos.                                                    |

**Tabla 4-42** Descripción del campo **resource**

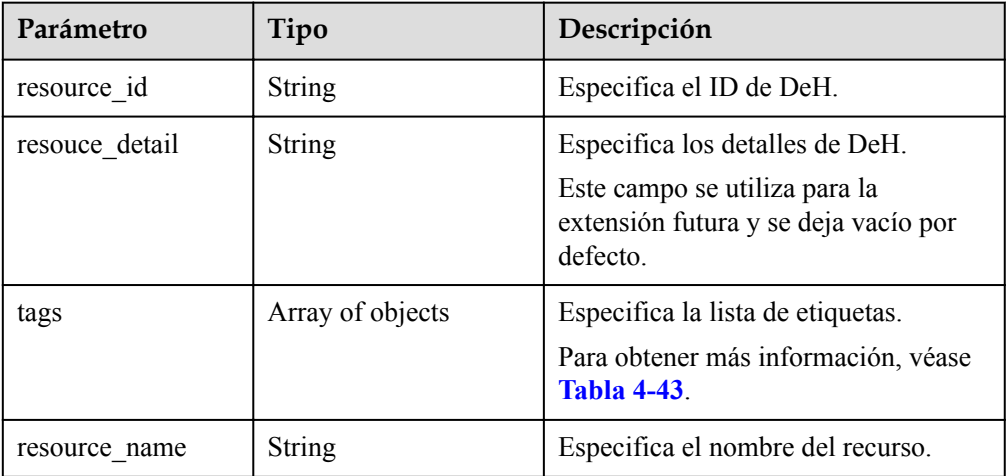

<span id="page-45-0"></span>**Tabla 4-43** descripción del campo **tag**

| Parámetro | Tipo          | Descripción                                                           |  |
|-----------|---------------|-----------------------------------------------------------------------|--|
| key       | <b>String</b> | Especifica la clave de etiqueta.                                      |  |
|           |               | Contiene un máximo de 36<br>caracteres Unicode.                       |  |
|           |               | Este campo es obligatorio.                                            |  |
|           |               | No puede contener los siguientes                                      |  |
| value     | <b>String</b> | Especifica el valor de etiqueta.                                      |  |
|           |               | Cada valor contiene un máximo de<br>43 caracteres Unicode.            |  |
|           |               | Este campo se puede dejar en<br>blanco.                               |  |
|           |               | No puede contener los siguientes<br>caracteres ASCII: $=$ $\leq$ \ /, |  |

#### l Ejemplo de respuesta

{

}

{

}

Cuerpo de la respuesta cuando **action** se establece como **filter**

```
 "resources": [
                 {
                         "resource_detail": null,
                         "resource_id": "cdfs_cefs_wesas_12_dsad",
                        "resource_name": "resource1",
                         "tags": [
{1 \over 2} {1 \over 2} {1 \over 2} {1 \over 2} {1 \over 2} {1 \over 2} {1 \over 2} {1 \over 2} {1 \over 2} {1 \over 2} {1 \over 2} {1 \over 2} {1 \over 2} {1 \over 2} {1 \over 2} {1 \over 2} {1 \over 2} {1 \over 2} {1 \over 2} {1 \over 2} {1 \over 2} {1 \over 2}  "key": "key1",
                                          "value": "value1"
 }
 ]
                 }
         ],
        "total count": 1
```
Cuerpo de respuesta cuando **action** está configurada para **count**

"total count": 100

**Código de estado**

Véase **[Códigos de estado](#page-53-0)**.

## **4.8 Configuración de cuotas**

## **4.8.1 Consulta de la cuota de DeH de un inquilino**

#### **Función**

Esta API se utiliza para consultar la cuota DeH de un inquilino.

#### **URI**

GET /v1.0/{project\_id}/quota-sets/{tenant\_id}

**Tabla 4-44** describe los parámetros.

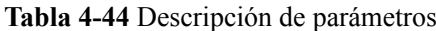

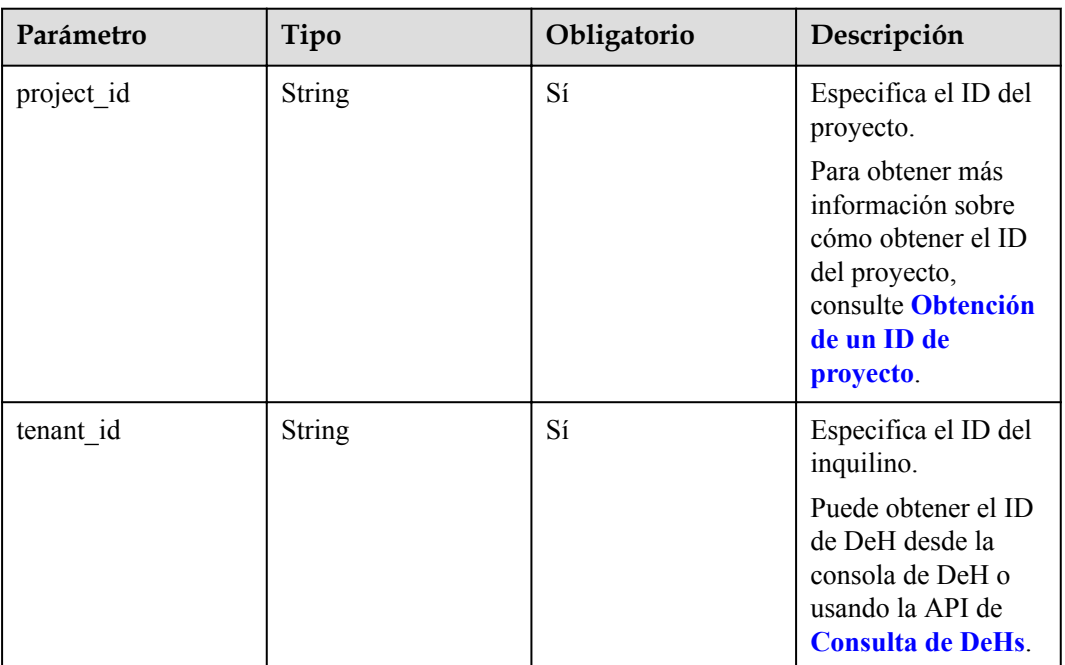

#### **Solicitud**

Parámetros de solicitud

Puede agregar el parámetro **resource** al URI. Por ejemplo:

**/v1.0/{project\_id}/quota-sets/{tenant\_id}?resource={resource}**

**Tabla 4-45** Parámetros de solicitud

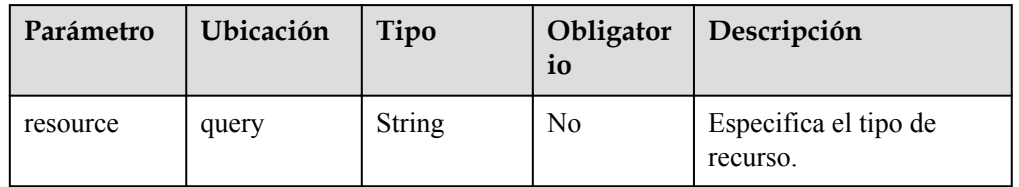

Solicitud de ejemplo

GET https://{Endpoint}/v1.0/9c53a566cb3443ab910cf0daebca90c4/quota-sets/ 45df5566cb3443ab910cf0daebcapoi8

#### **Respuesta**

**•** Parámetros de respuesta

**Tabla 4-46** Parámetros de respuesta

| Parámetro | Tipo             | Descripción                                              |
|-----------|------------------|----------------------------------------------------------|
| quota set | Array of objects | Especifica el conjunto de cuotas de un<br>DeH.           |
|           |                  | Para obtener más información, véase<br><b>Tabla 4-47</b> |

**Tabla 4-47** Descripción del campo **quota\_set**

| Parámetro  | Tipo          | Descripción                                                                                  |
|------------|---------------|----------------------------------------------------------------------------------------------|
| resource   | <b>String</b> | Especifica el tipo de<br>recurso.                                                            |
| hard limit | Integer       | Especifica el límite de<br>cuota.<br>-1 indica que la cuota de<br>recursos no está limitada. |
| used       | Integer       | Especifica la cantidad<br>utilizada de la cuota.                                             |

Ejemplo de respuesta

{

```
 "quota_set": [
       {
           "resource": "c1",
"hard limit": 5,
 "used": 2
        },
        {
 "resource": "m1",
"hard limit": 5,
           "used": 0
        },
        {
           "resource": "h1",
          "hard limit": 5,
           "used": 2
        },
        {
           "resource": "d1",
          "hard limit": 5,
           "used": 2
       }
    ]
```
#### **Código de estado**

Véase **[Códigos de estado](#page-53-0)**.

}

## **5 Permisos de API**

<span id="page-48-0"></span>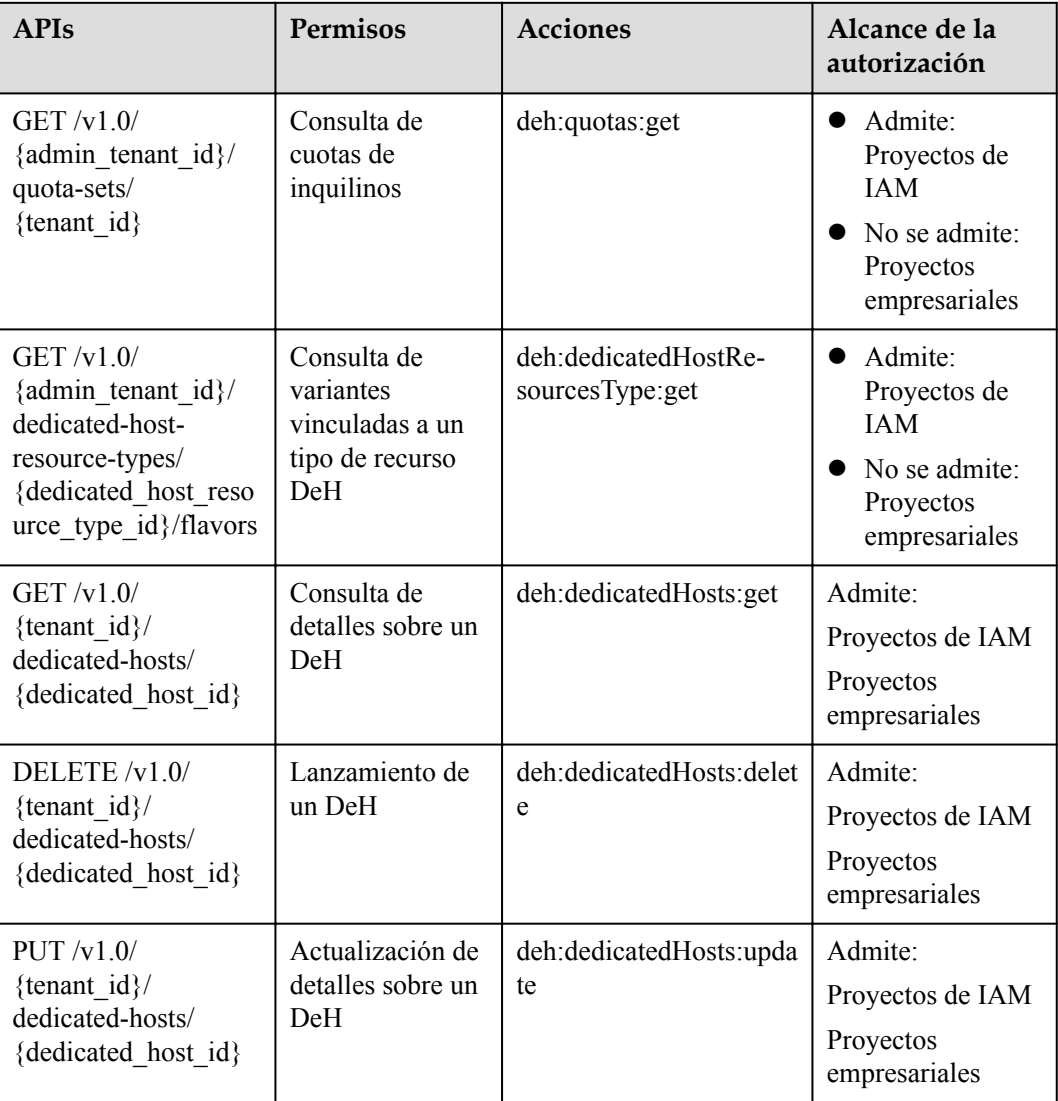

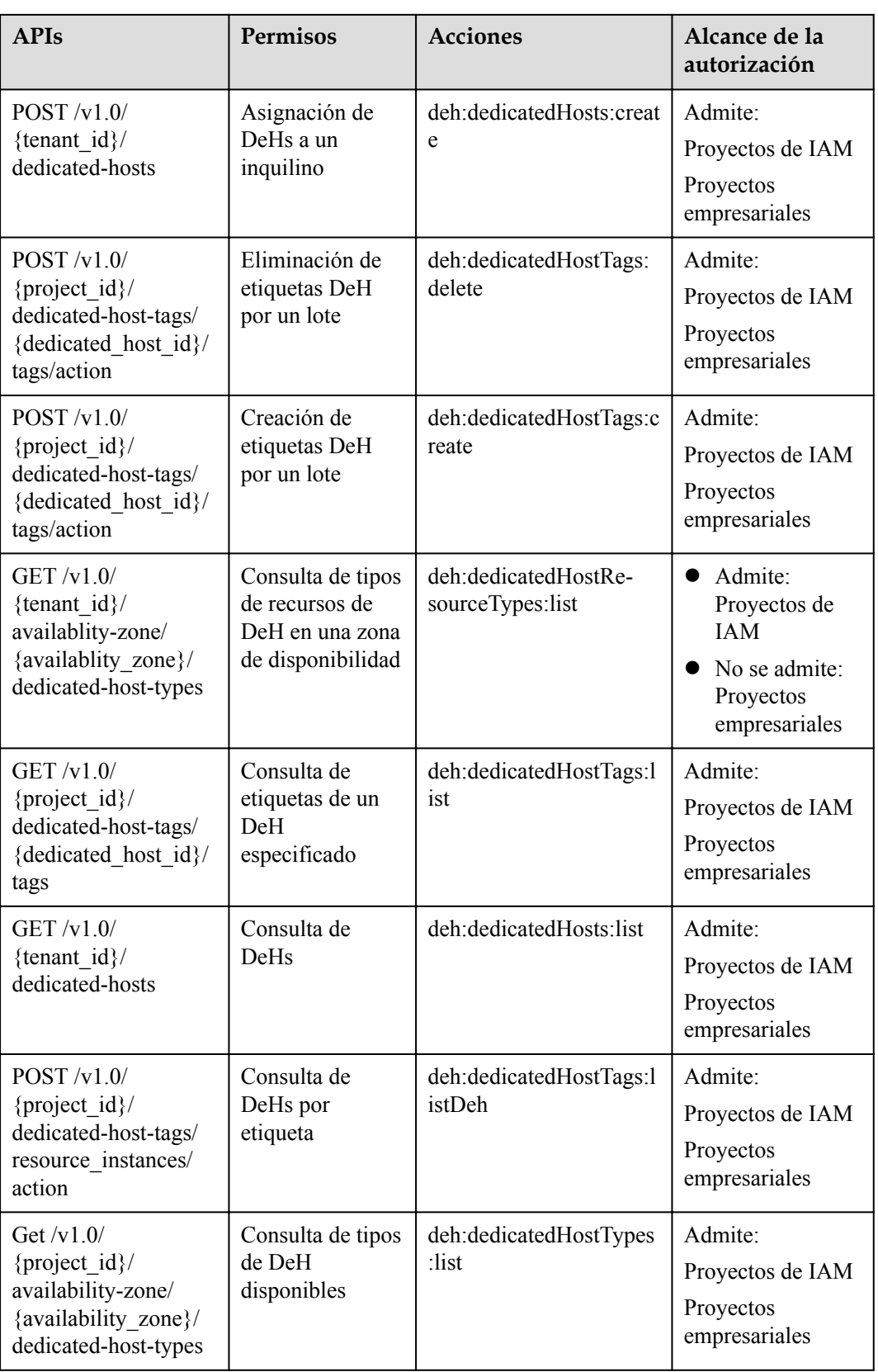

# **6 Parámetros públicos**

## <span id="page-50-0"></span>**6.1 Modelos de objetos**

#### **Objetos**

La gestión de DeH incluye consultar la lista de DeH, ver detalles de DeH, modificar atributos de DeH, asignar un DeH y liberar un DeH.

#### **Modelos de objetos**

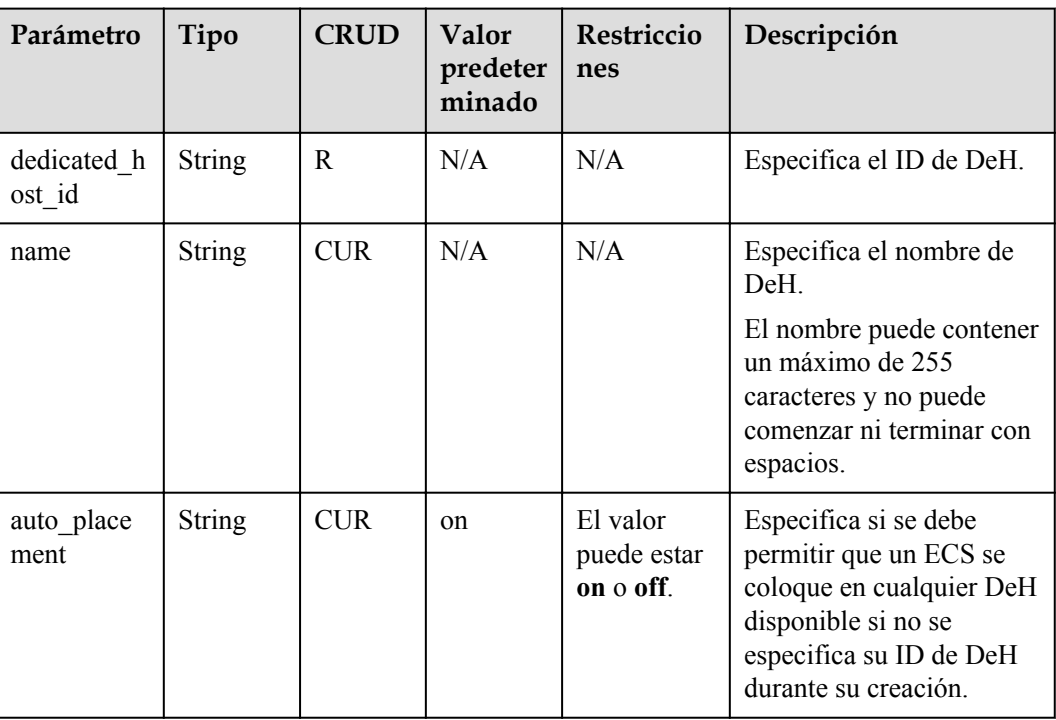

**Tabla 6-1** dedicated\_host

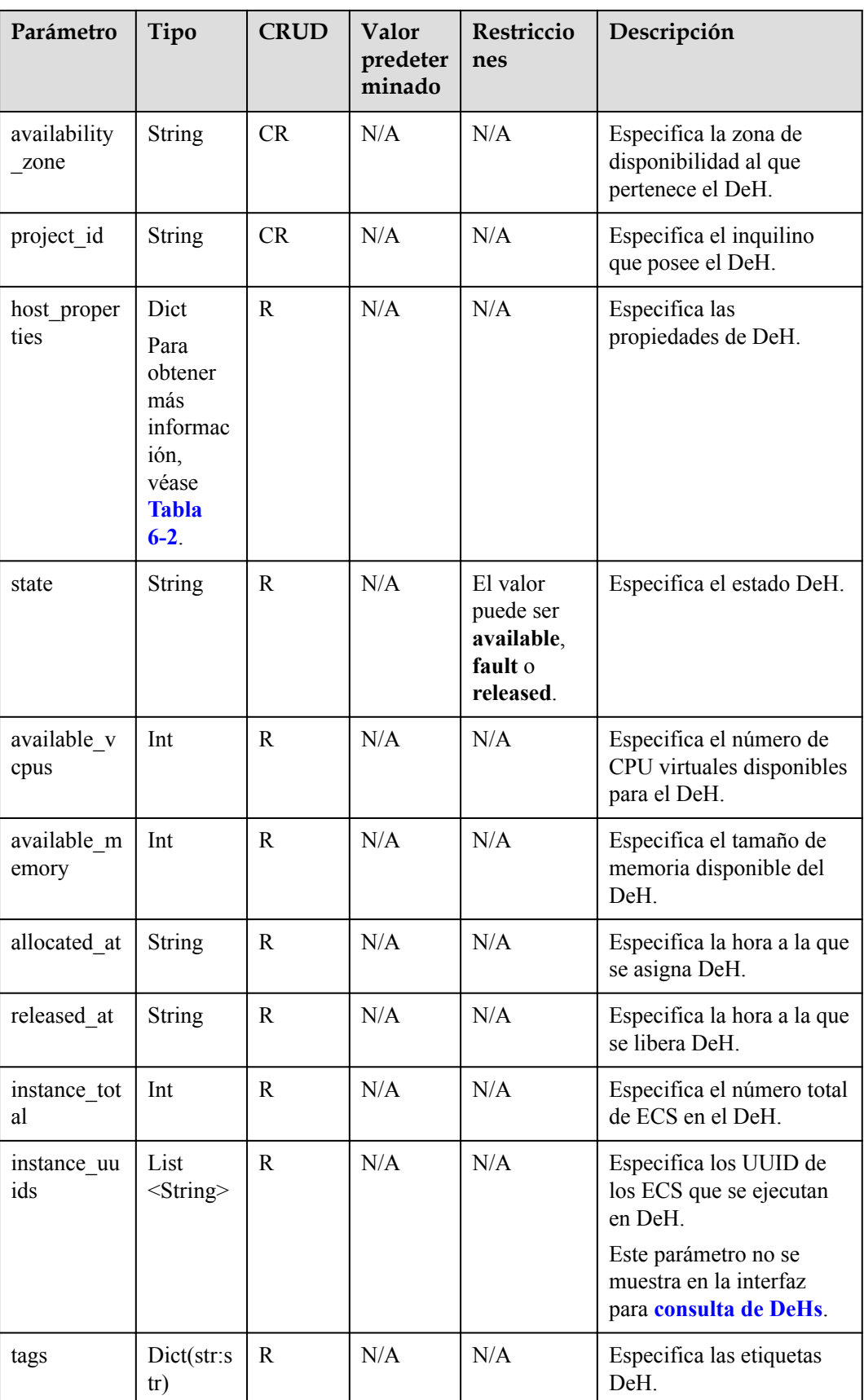

<span id="page-52-0"></span>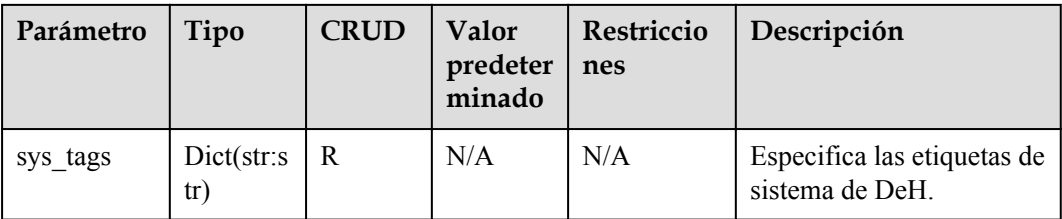

#### **Tabla 6-2** host\_property

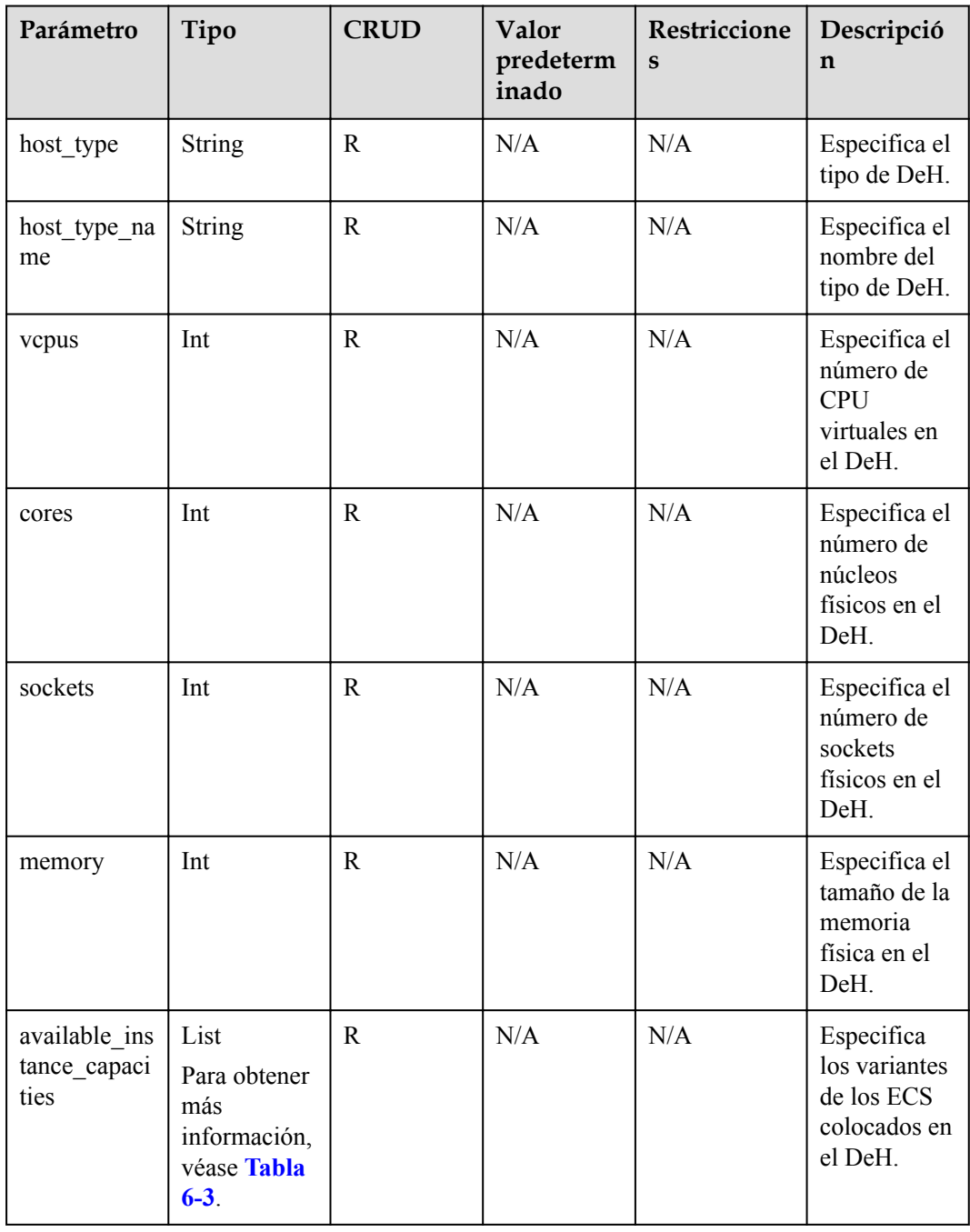

| Parámetr<br>$\mathbf 0$ | Tipo          | <b>CRUD</b> | Valor<br>predeterm<br>inado | Restriccione<br><sub>S</sub> | Descripción                                                                  |
|-------------------------|---------------|-------------|-----------------------------|------------------------------|------------------------------------------------------------------------------|
| flavor                  | <b>String</b> | R           | N/A                         | N/A                          | Especifica las<br>especificacione<br>s de los ECS<br>que se pueden<br>crear. |

<span id="page-53-0"></span>**Tabla 6-3** available\_instance\_capacity

## **6.2 Códigos de estado**

l Normal

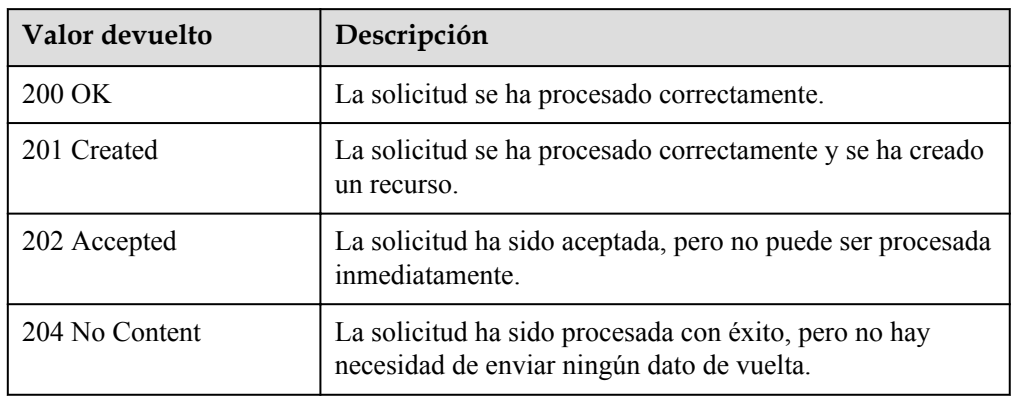

#### l Anormal

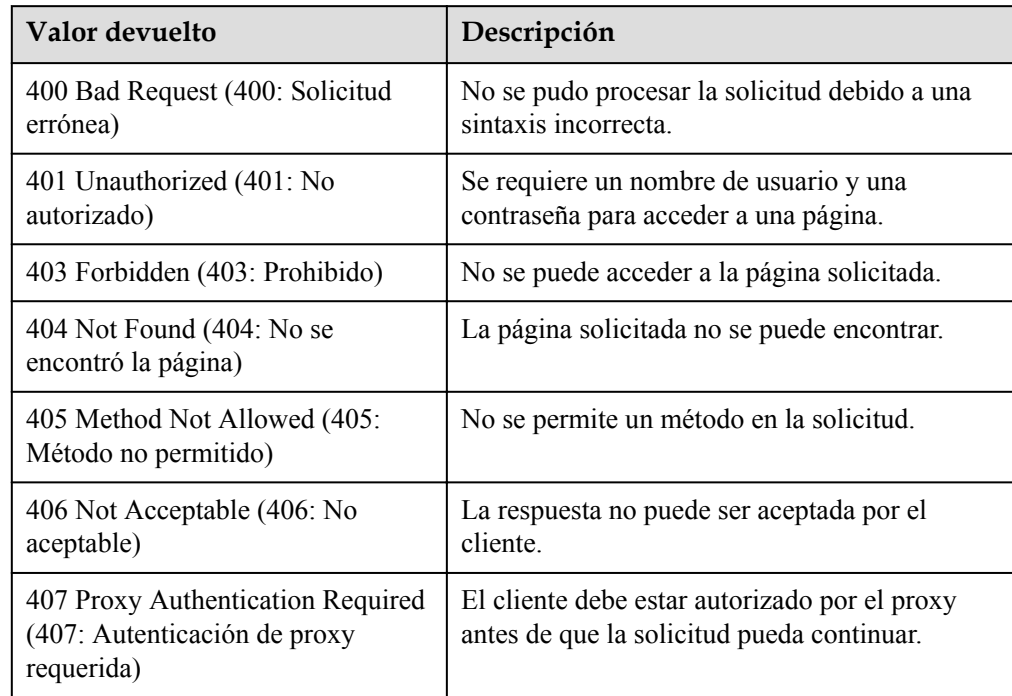

<span id="page-54-0"></span>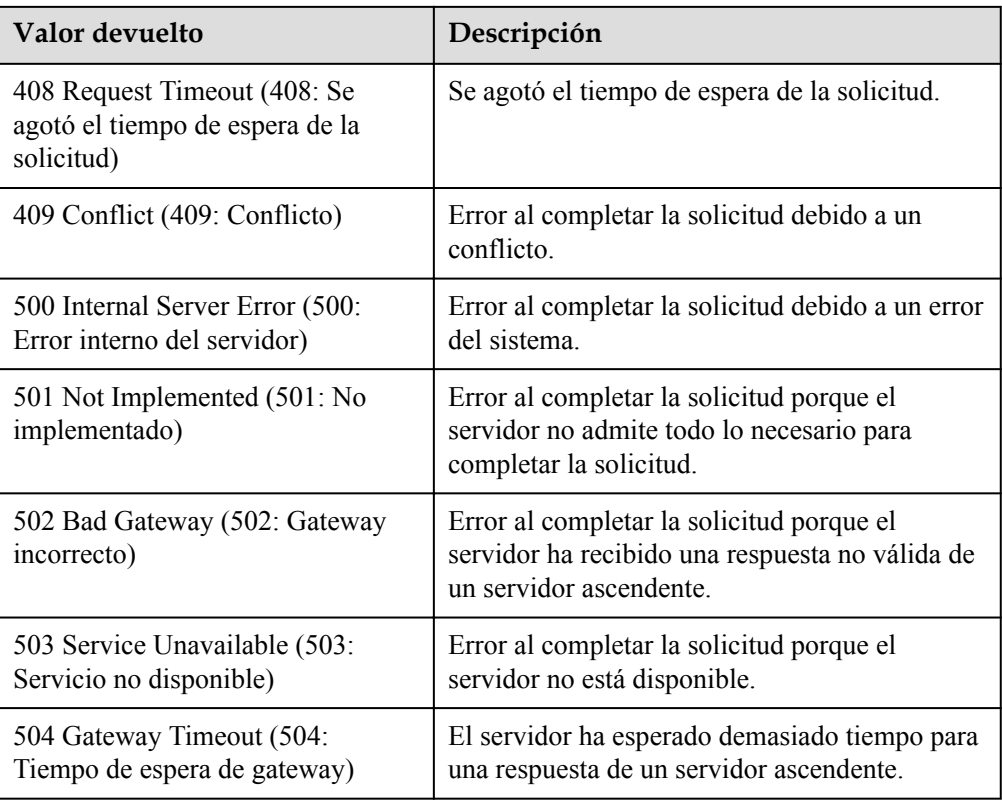

## **6.3 Obtención de un ID de proyecto**

#### **Escenarios**

Se requiere un ID de proyecto para algunas URL cuando se llama a una API. Por lo tanto, es necesario obtener un ID de proyecto por adelantado. Hay dos métodos disponibles:

- l **Obtener el ID del proyecto llamando a una API**
- l **[Obtener el ID del proyecto desde la consola](#page-55-0)**

#### **Obtener el ID del proyecto llamando a una API**

Puede obtener el ID del proyecto llamando a la API utilizada para **[consultar proyectos en](https://support.huaweicloud.com/intl/es-us/api-iam/iam_06_0001.html) [función de criterios especificados](https://support.huaweicloud.com/intl/es-us/api-iam/iam_06_0001.html)**.

La API utilizada para obtener un ID de proyecto es GET https://{Endpoint}/v3/projects. {Endpoint} es el punto final de IAM y se puede obtener del . Para obtener más información sobre la autenticación de API, consulte **[Autenticación](#page-13-0)**.

El siguiente es un ejemplo de respuesta. El valor de **id** es el ID del proyecto.

```
 "projects": [
       \left\{ \right. "domain_id": "65382450e8f64ac0870cd180d14e684b",
           "is domain": false,
            "parent_id": "65382450e8f64ac0870cd180d14e684b",
"name": "project name",
 "description": "",
```
{

```
 "links": {
                 "next": null,
                  "previous": null,
                  "self": "https://www.example.com/v3/projects/
a4a5d4098fb4474fa22cd05f897d6b99"
              },
            ..<br>"id": "a4a5d4098fb4474fa22cd05f897d6b99",
             "enabled": true
         }
\Box,
 "links": {
         "next": null,
         "previous": null,
         "self": "https://www.example.com/v3/projects"
     }
}
```
#### **Obtener un ID de proyecto desde la consola**

 $\overline{1}$ 

Para obtener un ID de proyecto de la consola, realice las siguientes operaciones:

- 1. Inicie sesión en la consola de gestión.
- 2. Haga clic en el nombre de usuario y seleccione **My Credentials** en la lista desplegable. En la página **API Credentials**, vea el ID de proyecto en la lista de proyectos.

**Figura 6-1** Consulta del ID del proyecto

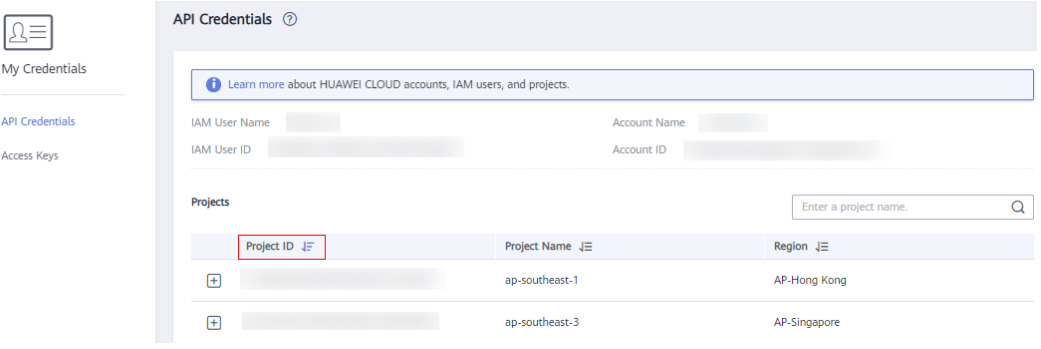

## **7 Historial de cambios**

<span id="page-56-0"></span>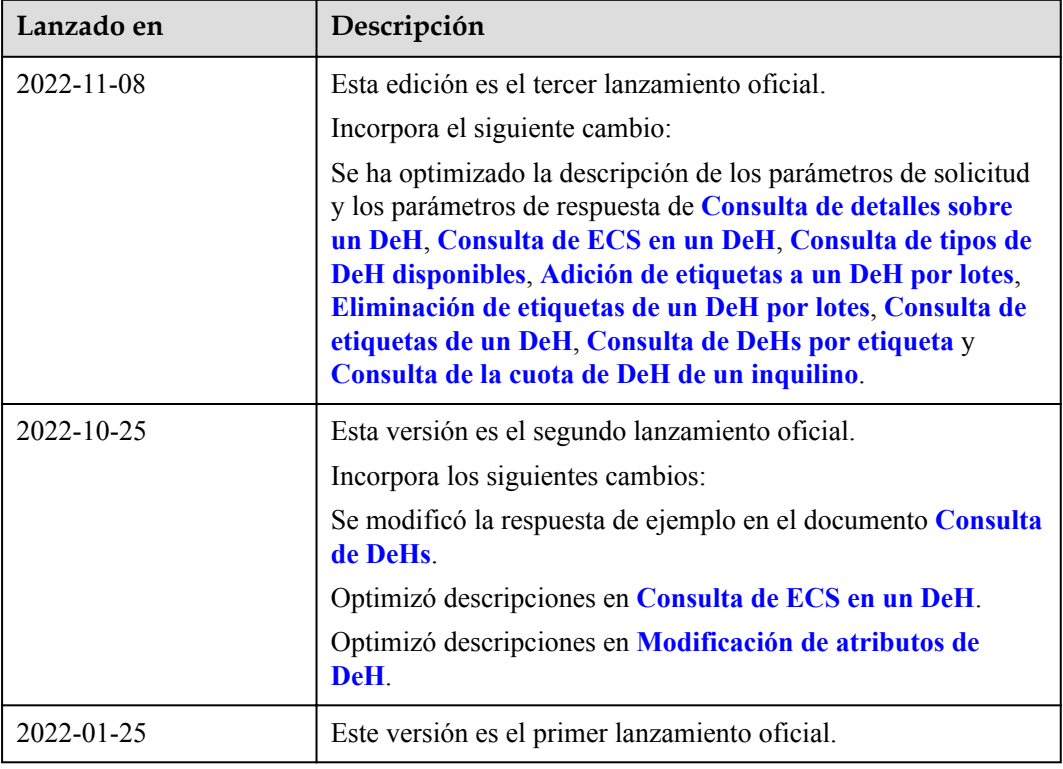